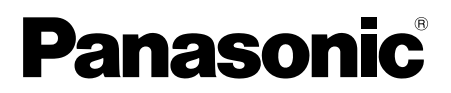

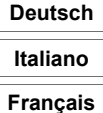

Modell-Nr.

**TH-65PF50G**

### **Bedienungsanleitung** Hochauflösendes Plasmadisplay

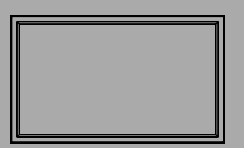

Inhaltsverzeichnis

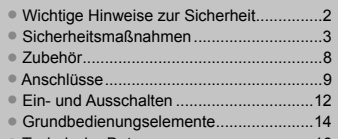

• Technische Daten ....................................16

**Sie finden detaillierte Informationen in der Bedienungsanleitung auf der CD-ROM.**

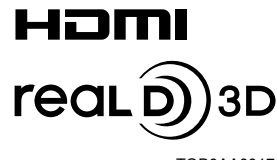

#### **WARNUNG**

**1) Um Beschädigungen zu vermeiden, die zu Feuer oder Stromschlag führen können, darf dieses Gerät weder Tropf- noch Spritzwasser ausgesetzt werden.** 

 **Keine Behälter mit Wasser (Blumenvase, Becher, Kosmetik usw.) auf das Gerät stellen. (einschließlich der Regale usw. über dem Gerät)**

 **Offene Flammen wie zum Beispiel angezündete Kerzen dürfen nicht auf / über das Gerät gestellt werden.**

- 2) Zur Vermeidung eines elektrischen Schlages darf die Abdeckung nicht entfernt werden. Im Geräteinneren befinden sich keine Teile, die gewartet werden müssen. Wenden Sie sich für Reparaturen an einen qualifizierten Fachmann.
- 3) Der Erdungsanschluss des Netzsteckers darf nicht entfernt werden. Dieses Gerät ist mit einem dreipoligen Netzstecker ausgerüstet, der sich aus Sicherheitsgründen nur an einer geerdeten Netzsteckdose anschließen lässt. Wenden Sie sich an einen Elektriker, falls der Netzstecker nicht an eine Steckdose angeschlossen werden kann.

Die Erdung darf nicht außer Funktion gesetzt werden.

4) Um einen elektrischen Schlag zu vermeiden, stellen Sie sicher, dass der Netzsteckert richtig geerdet ist.

#### **VORSICHT**

Dieses Gerät ist für den Betrieb an Orten vorgesehen, an denen nur geringe elektromagnetische Felder auftreten.

Falls das Gerät in der Nähe von Quellen starker elektromagnetischer Felder oder an Orten betrieben wird, an denen elektrische Störsignale die Eingangssignale beeinflussen, kann die Bild- oder Tonwiedergabe instabil sein oder es können Störgeräusche auftreten.

Halten Sie deshalb das Gerät von Quellen starker elektromagnetischer Felder fern, um jegliche Gefahr einer Beschädigung auszuschließen.

#### **Warenzeichen**

- VGA ist ein Warenzeichen von International Business Machines Corporation.
- Macintosh ist ein eingetragenes Warenzeichen von Apple Inc., USA.
- SVGA, XGA, SXGA und UXGA sind eingetragene Warenzeichen der Video Electronics Standard Association. Selbst wenn kein besonderer Hinweis auf die Firma oder das Warenzeichen des Produktes gemacht wird, werden diese Warenzeichen vollständig berücksichtigt.
- HDMI, das HDMI-Logo und "High-Definition Multimedia Interface" sind Marken bzw. eingetragene Marken von HDMI Licensing LLC in den USA und anderen Ländern.
- "RealD 3D" ist eine Marke von RealD.

#### **Hinweis:**

Vermeiden Sie die Anzeige eines Standbilds über einen längeren Zeitraum hinweg, da dies zu einem permanenten Einbrennen des Bilds in den Plasmabildschirm führen kann.

Beispiele von Standbildern schließen Firmenzeichen, Videospiele, Computerbilder, Teletext und im Seitenverhältnis 4:3 wiedergegebene Bilder ein.

## **Sicherheitsmaßnahmen**

### **WARNUNG**

#### **Aufstellung**

**Für das Plasmadisplay darf nur das folgende Sonderzubehör verwendet werden. Bei Verwendung von anderem Zubehör kann eine ausreichende Stabilität nicht gewährleistet werden, sodass eine Verletzungsgefahr besteht.** (Das gesamte folgende Zubehör wird von Panasonic Corporation hergestellt.)

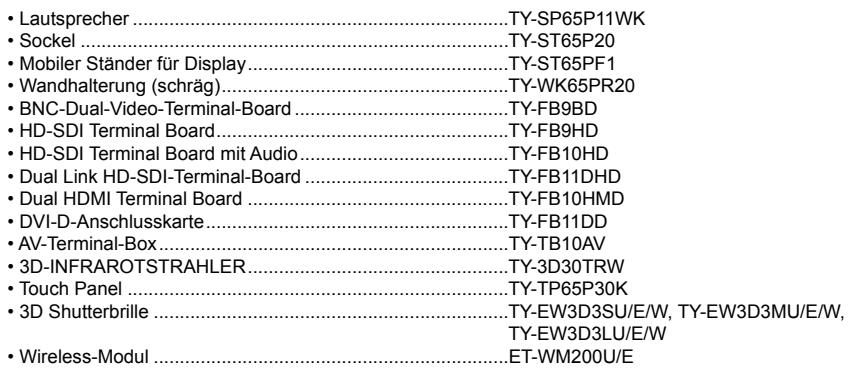

Alle Einstellungen müssen durch einen qualifizierten Fachmann vorgenommen werden.

Kleinteile können eine Erstickungsgefahr darstellen, wenn sie versehentlich verschluckt werden. Bewahren Sie Kleinteile nicht in der Reichweite von Kleinkindern auf. Entsorgen Sie nicht benötigte Kleinteile und sonstige Gegenstände (einschließlich Verpackungsmaterial und Plastiktüten/-abdeckungen), damit Kleinkinder nicht damit spielen und somit einer Erstickungsgefahr ausgesetzt sind.

#### **Das Plasmadisplay darf nicht auf einer geneigten oder instabilen Fläche aufgestellt werden; stellen Sie zudem sicher, dass das Plasmadisplay nicht über die Kante der Basis hinausreicht.**

• Das Plasmadisplay kann umkippen und herunterfallen.

#### **Keine Gegenstände auf das Plasmadisplay stellen.**

• Beim Eindringen von ausgeschüttetem Wasser oder von Fremdkörpern kann ein Kurzschluss verursacht werden, der einen Brand oder einen elektrischen Schlag auslösen kann. Falls Fremdkörper in das Innere des Plasmadisplays gelangt sind, wenden Sie sich bitte an einen autorisierten Kundendienst.

#### **Nur in senkrechter Position befördern.**

• Falls Sie das Gerät so transportieren, dass der Display-Bildschirm nach oben oder nach unten zeigt, kann die inneren Schaltkreise beschädigt werden.

#### **Die Be - und Entlüftungsöffnungen dürfen unter keinen Umständen durch Gegenstände jeglicher Art zugedeckt werden.**

#### **Für ausreichende Belüftung;**

**Bei Verwendung des Sockels (Sonderzubehör) muss der freie Abstand an der Oberseite und auf beiden Seiten mindestens 10 cm, an der Unterseite und Rückseite mindestens 7 cm betragen, und es muss ein freier Abstand zwischen der Unterkante des Displays und dem Fußboden eingehalten werden. Bei Verwendung einer anderen Aufstellungsmethode sind die entsprechenden Anweisungen zu befolgen. (Wenn die Installationsanleitung keine spezifi schen Angaben enthält, ist ein Mindestabstand von jeweils 10 cm an der Oberseite, an der Unterseite sowie der linken und rechten Seite, und von 7 cm an der Rückseite einzuhalten.)**

#### **Bei vertikaler Aufstellung des Plasmadisplays;**

Bei vertikaler Aufstellung des Plasmadisplays bringen Sie den Netzschalter in seine obere Stellung. Setzen Sie außerdem im Menü Setup die Einstellung "Display-Ausrichtung" zur Ausrichtung des Displays auf "Hochformat" (Hochformat).

**Das Plasmadisplay wird mit 110 - 127 oder 220 - 240 V Wechselspannung, 50/60 Hz, betrieben.**

#### **Die Entlüftungsöffnungen dürfen nicht abgedeckt werden.**

• Falls die Entlüftungsöffnungen blockiert werden, kann sich das Plasmadisplay überhitzen, was einen Geräteschaden oder einen Brand verursachen kann.

#### **Keine Fremdkörper in das Plasmadisplay stecken.**

• Metallene oder entzündbare Gegenstände dürfen nicht durch die Entlüftungsöffnungen in das Plasmadisplay gesteckt werden oder in das Gerät fallen, weil die Gefahr eines Brandausbruchs oder eines elektrischen Schlages vorhanden ist.

#### **Die Abdeckung darf nicht abgenommen und es dürfen keine Änderungen vorgenommen werden.**

• Im lnneren ist Hochspannung vorhanden, deshalb ist die Gefahr eines elektrischen Schlages vorhanden. Für Überprüfungen, Anpassungen und Reparaturen wenden Sie sich bitte an einen autorisierten Kundendienst.

#### **Sichern Sie sich einen einfachen Zutritt zum Stecker des Versorgungskabels.**

#### **Ein Gerät der KLASSE I muss an eine vorschriftsmäßig geerdete Netzsteckdose angeschlossen werden.**

#### **Verwenden Sie ausschließlich das Netzkabel im Lieferumfang dieses Gerätes.**

• Bei Verwendung eines anderen als des mitgelieferten Netzkabels besteht die Gefahr von Brand oder elektrischem Schlag.

#### **Den Netzstecker vollständig an eine Steckdose anschließen.**

• Falls der Netzstecker nicht vollständig hineingesteckt ist, kann durch entstehende Wärme ein Brand verursacht werden. Ein beschädigter Netzstecker oder eine Steckdose mit lockerer Abdeckplatte dürfen nicht verwendet werden.

#### **Den Netzstecker nicht mit nassen Händen anfassen.**

• Beim Anfassen mit nassen Händen kann ein elektrischer Schlag ausgelöst werden.

#### **Das Netzkabel darf nicht beschädigt werden. Beim Lösen aus der Steckdose muss das Kabel am Netzstecker festgehalten und herausgezogen werden.**

• Das Kabel darf nicht beschädigt oder abgeändert, mit schweren Gegenständen belastet, einer Wärmequelle ausgesetzt, verdreht, stark gebogen oder gezogen werden. In diesem Fall besteht die Gefahr eines Brandausbruchs oder eines elektrischen Schlages. Schäden am Netzkabel lassen Sie bitte nur beim autorisierten Kundendienst reparieren.

#### **Falls das Plasmadisplay für längere Zeit nicht in Betrieb genommen wird, müssen Sie das Netzkabel aus der Steckdose ziehen.**

**Zur Verhinderung von Brandgefahr niemals Kerzen oder andere Quellen von offenem Feuer auf oder in der Nähe des Gerätes aufstellen.**

#### **Bei auftretenden Störungen**

#### **Bei einer Störung (wie Bild- oder Tonausfall) oder falls Rauch oder ein abnormaler Geruch aus dem Plasmadisplay austritt, muss der Netzstecker sofort aus der Steckdose gezogen werden.**

• Bei fortgesetztem Betrieb unter solchen Bedingungen kann ein Brand oder ein elektrischer Schlag verursacht werden. Nachdem Sie sich überzeugt haben, dass kein Rauch mehr entsteht, wenden Sie sich an einen autorisierten Kundendienst und lassen dort die erforderlichen Reparaturen durchführen. Versuchen Sie nie selbst am Plasmadisplay irgendwelche Reparaturen vorzunehmen.

#### **Beim Eindringen von Fremdkörpern oder Wasser oder bei einer Gehäusebeschädigung müssen Sie den Netzstecker sofort aus der Steckdose ziehen.**

• Durch einen Kurzschluss kann ein Brand verursacht werden. Durchzuführende Reparaturen bitte ausschließlich vom autorisierten Kundendienst durchführen lassen.

## **VORSICHT**

#### **Verwendung des Plasmadisplays**

#### **Die Hände, das Gesicht oder Gegenstände nicht in die Nähe der Entlüftungsöffnungen des Plasmadisplays halten.**

• Heiße Luft tritt aus den Entlüftungsöffnungen an der Oberseite des Plasmadisplays aus. Körperteile oder Gegenstände, die nicht hitzebeständig sind, von der Oberseite fernhalten, weil Verbrennungen und Deformationen resultieren können.

#### **Zum Ändern des Aufstellungsortes müssen alle Kabel gelöst werden.**

• Beim Ändern des Standortes mit angeschlossenen Kabeln können die Kabel beschädigt werden, was zu einem Brandausbruch oder einem elektrischen Schlag führen kann.

#### **Ziehen Sie vor dem Reinigen als Vorsichtsmaßnahme den Netzstecker aus der Steckdose.**

• Bei angeschlossenem Netzstecker kann ein elektrischer Schlag ausgelöst werden.

#### **Das Netzkabel regelmäßig reinigen, sodass sich kein Staub darauf ansammeln kann.**

• Falls sich auf dem Netzkabel Staub ansammelt, kann die Isolation durch Feuchtigkeit beschädigt werden, was zu einem Brandausbruch führen kann.

Das Netzkabel aus der Steckdose ziehen und mit einem trockenen Tuch abwischen.

#### **Batterien dürfen weder verbrannt noch zerlegt werden.**

• Batterien keinen übermäßigen Temperaturen wie Sonneneinstrahlung, Feuer usw. aussetzen.

#### **Das Plasmadisplay strahlt Infrarotstrahlen ab und kann daher andere Infrarot-Kommunikationsgeräte beeinfl ussen.**

Den Infrarot-Sensor an einem Ort aufstellen, an dem er nicht von direktem oder reflektiertem Licht des Plasmadisplay beeinflusst werden kann.

### **Reinigung und Wartung**

#### **Der Bildschirm ist speziell behandelt. Verwenden Sie deshalb zum Reinigen nur das mitgelieferte Tuch oder ein weiches fusselfreies Tuch.**

- Bei starker Verschmutzung feuchten Sie ein weiches, fl usenfreies Tuch mit reinem Wasser oder einer Lösung aus 100 Teilen Wasser und 1 Teil eines neutralen Reinigungsmittels an, wischen Sie die Bildschirmoberfläche damit ab, und reiben Sie anschließend mit einem trockenen, weichen, flusenfreien Tuch gleichmäßig nach, bis die Oberfläche vollständig trocken ist.
- Die Bildschirmoberfläche darf nicht mit Fingernägeln oder anderen Gegenständen zerkratzt werden und es dürfen keine Gegenstände gegen den Bildschirm geschlagen werden, weil er beschädigt werden kann. Jeglicher Kontakt mit flüchtigen Substanzen, wie Insektenschutzmittel, Lösungsmittel usw. ist zu vermeiden, weil die Oberfläche beschädigt werden kann.

#### **Verwenden Sie zum Reinigen des Gehäuses ein weiches trockenes Tuch.**

- Bei starker Verschmutzung müssen Sie das Gehäuse mit einem weichen Tuch, das mit einer stark verdünnten, neutralen Reinigungsmittellösung angefeuchtet ist, reinigen. Wischen Sie das Gehäuse mit einem anderen weichen Tuch trocken.
- Es darf kein Reinigungsmittel auf die Bildschirmoberfläche gelangen. Falls Wassertropfen ins Geräteinnere gelangen, können Betriebsstörungen verursacht werden.
- Vermeiden Sie jeglichen Kontakt des Gehäuses mit flüchtigen Substanzen, wie Insektenschutzmitteln, Lösungsmitteln usw., weil das Gehäuse beschädigt werden und sich die Beschichtung ablösen kann. Außerdem darf das Gehäuse nicht über längere Zeit mit Gegenständen aus Gummi oder PVC in Berührung kommen.

## **3D-Sicherheitshinweis**

### **WARNUNG**

#### **Kleinteile**

**Die 3D Shutterbrille enthält Kleinteile (Batterie, Spezialriemen usw.) und muss für Kleinkinder unzugänglich aufbewahrt werden, um ein versehentliches Verschlucken zu verhindern.**

#### **Auseinandernehmen**

**Die 3D Shutterbrille nicht auseinandernehmen oder verändern.**

## **VORSICHT**

**Zum sicheren Betrachten der 3D-Bilder lesen Sie bitte diese Anleitung vollständig durch.**

#### **Verwendung in gewerblichen Anwendungen und für öffentliche Darbietungen**

**Eine entsprechend befugte Person sollte dem Benutzer die Vorsichtsmaßnahmen für die Verwendung der 3D Eyewear erläutern.**

#### ■ 3D Shutterbrille (separat verkauft)

**Die 3D Shutterbrille nicht fallenlassen, keinem übermäßigen Druck aussetzen und nicht darauf treten.**

**Beim Aufsetzen der 3D Shutterbrille auf die spitzen Rahmenenden achten.**

**Ein Einklemmen der Finger im Klappscharnierbereich der 3D Shutterbrille vermeiden.**

**Bei der Benutzung der 3D Shutterbrille durch Kinder besondere Vorsicht walten lassen.**

**Die 3D Shutterbrille sollte grundsätzlich nicht von Kindern unter 5 bis 6 Jahren verwendet werden.** 

**Alle Kinder müssen während der gesamten Verwendungsdauer der 3D Shutterbrille stets aufmerksam durch ein Elternteil oder eine andere Aufsichtsperson beaufsichtigt werden.**

#### **Betrachten von 3D-Inhalten**

**Für die 3D-Betrachtung geeignete Inhalte stehen auf im Handel erhältlichen Blu-ray-Disks, in 3D-Programmen usw. Wenn Sie eigene 3D-Inhalte erstellen, achten Sie darauf, dass sie einwandfrei produziert werden.**

Die 3D Shutterbrille nicht verwenden, wenn Sie lichtempfindlich sind, Herzprobleme haben oder anderweitig **gesundheitlich beeinträchtigt sind.**

**Bitte den Gebrauch der 3D Shutterbrille sofort einstellen, wenn Sie sich müde oder unwohl fühlen oder die Benutzung in anderer Weise unangenehm ist.**

**Nach dem Betrachten eines 3D-Films eine ausreichende Ruhepause einlegen.**

**Nach dem Betrachten von 3D-Inhalten wie z.B. 3D-Spielen auf interaktiven Geräten wie z.B. Computern eine Ruhepause von 30 bis 60 Minuten einlegen.**

**Achten Sie darauf, nicht versehentlich das Plasmadisplay oder andere Menschen zu schlagen. Bei Benutzung der 3D Shutterbrille kann es schwierig sein, den Abstand zwischen dem Benutzer und dem Bildschirm richtig einzuschätzen.**

**Die 3D Shutterbrille darf nur zum Betrachten von 3D-Inhalten getragen werden.**

**Wenn Sie während der Betrachtung von 3D-Bildern einige Zeit nicht auf das Plasmadisplay schauen, wird die 3D Shutterbrille möglicherweise automatisch abgeschaltet.**

**Bei Augenproblemen (Kurz-/Weitsichtigkeit, Astigmatismus, unterschiedliche Sehstärke des linken und rechten Auges) die Sehkraft vor der Verwendung der 3D Shutterbrille unbedingt korrigieren.**

**Den Gebrauch der 3D Shutterbrille einstellen, wenn während des Betrachtens der 3D-Bilder doppelte Bilder auftreten.**

**Die 3D Shutterbrille nicht in einem geringerem als dem empfohlenen Abstand verwenden.**

**Beim Anschauen den empfohlenen Mindestabstand einhalten (das 3-fache der effektiven Bildschirmhöhe) Empfohlener Abstand: 2,4 m**

**Wenn der obere und der untere Bildschirmbereich schwarz erscheinen, wie z.B. bei Filmen, betrachten Sie den Bildschirm aus einer Distanz, die das 3-fache der Höhe des gesehenen Bildes beträgt. (Dies bedeutet, dass der Betrachtungsabstand geringer als die oben empfohlene Distanz wird.)**

#### **3D Shutterbrille (separat verkauft) - Verwendunge**

**Vor dem Gebrauch der 3D Shutterbrille darauf achten, dass sich keine zerbrechlichen Gegenstände in der** Umgebung des Benutzers befinden, um versehentliche Beschädigungen oder Verletzungen zu vermeiden.

**Die 3D Shutterbrille vor dem Aufstehen ablegen, um Stürze oder versehentliche Verletzungen zu vermeiden.**

**Die 3D Shutterbrille ausschließlich für den dafür vorgesehenen Zweck benutzen.**

**Die 3D Shutterbrille nicht bei hohen Temperaturen verwenden.**

**Die 3D Shutterbrille nicht verwenden, wenn sie beschädigt ist.**

**In der Nähe der 3D Shutterbrille keine Geräte benutzen, die Infrarotsignale abgeben, da dies zu einer Fehlfunktion der 3D Shutterbrille führen kann.**

**In der Nähe der 3D Shutterbrille keine Geräte wie Mobiltelefon oder persönliche Sendeempfänger benutzen, die starke elektromagnetische Wellen abgeben, da dies zu Störungen der 3D Shutterbrille führen kann.**

**Den Gebrauch der 3D Shutterbrille bei Störungen oder Fehlern sofort einstellen.**

**Den Gebrauch der 3D Shutterbrille sofort einstellen, wenn Sie Rötungen, Schmerzen oder Hautreizungen an der Nase oder an den Schläfen bemerken.**

**In seltenen Fällen kann das für die 3D Shutterbrille verwendete Material eine allergische Reaktion auslösen.**

## **Zubehör**

### **Mitgeliefertes Zubehör**

#### **Kontrollieren Sie das mitgelieferte Zubehör auf Vollständigkeit**

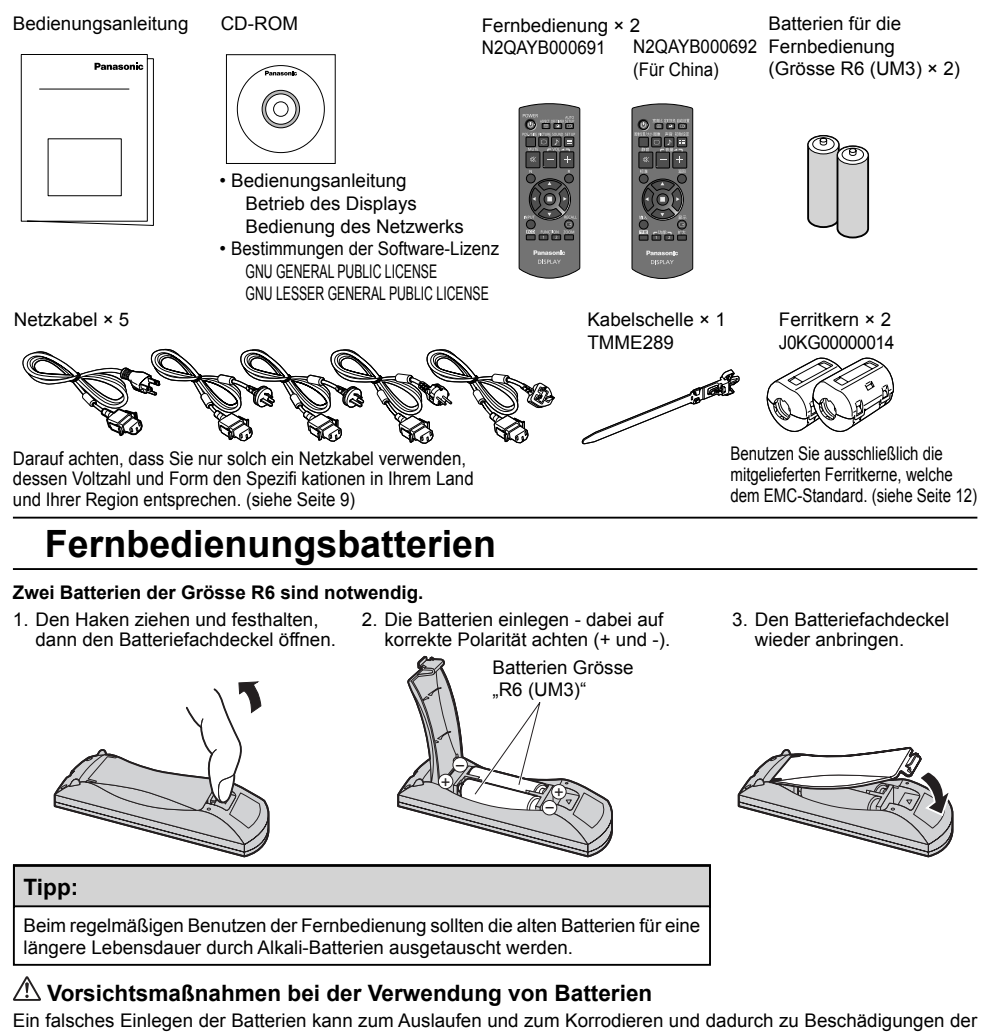

Fernbedienung führen. Die Batterien sind auf umweltfreundliche Art zu entsorgen.

#### **Beachten Sie die folgenden Vorsichtsmaßnahmen:**

- 1. Die Batterien sollten immer paarweise ausgetauscht werden. Immer neue Batterien beim Auswechseln der alten verwenden.
- 2. Alte und neue Batterien sollten niemals gemischt werden.
- 3. Verschiedene Batteriearten nicht mischen (Beispiel: "Zink-Kohle" und "Alkali").
- 4. Niemals die Batterien aufladen, kurzschließen, zerlegen, aufheizen oder verbrennen.
- 5. Das Auswechseln der Batterien wird notwendig, wenn das Plasmadisplay auf die Fernbedienung nur noch gelegentlich oder gar nicht mehr reagiert.
- 6. Batterien dürfen weder verbrannt noch zerlegt werden.
- 7. Batterien keinen übermäßigen Temperaturen wie Sonneneinstrahlung, Feuer usw. aussetzen.

## **Über Netzkabel (zur Stromversorgung)**

Zum Lieferumfang des Produkts gehören 5 verschiedene Arten von Netzkabeln. Überprüfen Sie die Form des Netzsteckers, um das geeignete Kabel auszuwählen.

| Land               |                              | Geeignete Wechselstromkabel                  |
|--------------------|------------------------------|----------------------------------------------|
| Asien              |                              |                                              |
|                    | Indien                       |                                              |
|                    | Indonesien                   | Kabel B oder Kabel C                         |
|                    | Philippinen                  |                                              |
|                    | Malaysia                     |                                              |
|                    | Singapur                     |                                              |
|                    | Hongkong                     | Kabel C                                      |
|                    | China                        | Kabel D                                      |
| Naher Osten        |                              |                                              |
|                    | Vereinigte Arabische Emirate |                                              |
|                    | Irak                         |                                              |
|                    |                              |                                              |
|                    | Iran                         | Kabel B oder Kabel C                         |
|                    | Oman                         |                                              |
|                    | Syrien                       |                                              |
|                    | Libanon                      |                                              |
|                    | Katar                        |                                              |
|                    | Kuwait                       | Kabel C                                      |
|                    | Saudi-Arabien                |                                              |
| Afrika             |                              |                                              |
|                    | Ägypten                      |                                              |
|                    | Äthiopien                    | Kabel B oder Kabel C                         |
|                    | Südafrika                    |                                              |
| Mittel-/Südamerika |                              |                                              |
|                    | Uruguay                      |                                              |
|                    | Ecuador                      | Kabel A oder Kabel B                         |
|                    | Kolumbien                    |                                              |
|                    |                              |                                              |
|                    | Chile                        |                                              |
|                    | Panama                       | Vorsicht:                                    |
|                    | Paraguay                     | Wechselstrom 110-127 V:                      |
|                    | Puerto Rico                  | Kabel A kann angepasst werden                |
|                    | Venezuela                    | Wechselstrom 220-240 V:                      |
|                    | Peru                         | Kabel B kann angepasst werden                |
|                    | <b>Bolivien</b>              |                                              |
|                    | Honduras                     |                                              |
| Nordamerika        |                              |                                              |
|                    | <b>USA</b>                   |                                              |
|                    | Kanada                       | Kabel A (Unterstützt Wechselstrom 110-127 V) |
|                    |                              |                                              |
| Europa             |                              |                                              |
|                    | Italien                      |                                              |
|                    | Österreich                   |                                              |
|                    | Niederlande                  |                                              |
|                    | Griechenland                 |                                              |
|                    | Schweiz                      |                                              |
|                    | Schweden                     |                                              |
|                    | Spanien                      |                                              |
|                    | Tschechien                   |                                              |
|                    | Dänemark                     |                                              |
|                    |                              |                                              |
|                    | Deutschland                  |                                              |
|                    | Norwegen                     |                                              |
|                    | Ungarn                       | Kabel B                                      |
|                    | Finnland                     |                                              |
|                    | Frankreich                   |                                              |
|                    | Bulgarien                    |                                              |
|                    | Belgien                      |                                              |
|                    | Portugal                     |                                              |
|                    | Polen                        |                                              |
|                    | Monaco                       |                                              |
|                    |                              |                                              |
|                    | Luxemburg                    |                                              |
|                    | Russland                     |                                              |
|                    | Kasachstan                   |                                              |
|                    | Ukraine                      |                                              |
|                    | Weißrussland                 |                                              |
|                    | Großbritannien               | Kabel C                                      |
| Ozeanien           |                              |                                              |
|                    | Australien                   |                                              |
|                    | Neuseeland                   | Kabel E                                      |
|                    |                              |                                              |

**Kabel A** Steckertyp: A

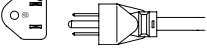

**Kabel B** Steckertyp: SE

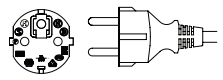

**Kabel C** Steckertyp: BF

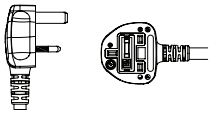

**Kabel D** Steckertyp: O

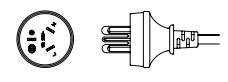

**Kabel E** Steckertyp: O

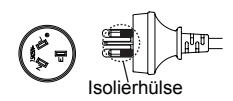

## **Anschlüsse**

### **Lautsprecheranschluss**

Beim Anschluss der Lautsprecher ist sicherzustellen, dass nur die als Sonderzubehör erhältlichen Lautsprecher verwendet werden. Siehe Installations-Anleitung der Lautsprecher für Hinweise zur Installation der Lautsprecher.

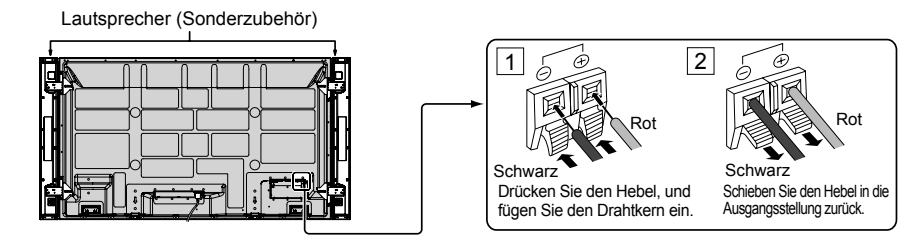

## **Anschluss und Befestigung des Netzkabels, Befestigung der Kabel**

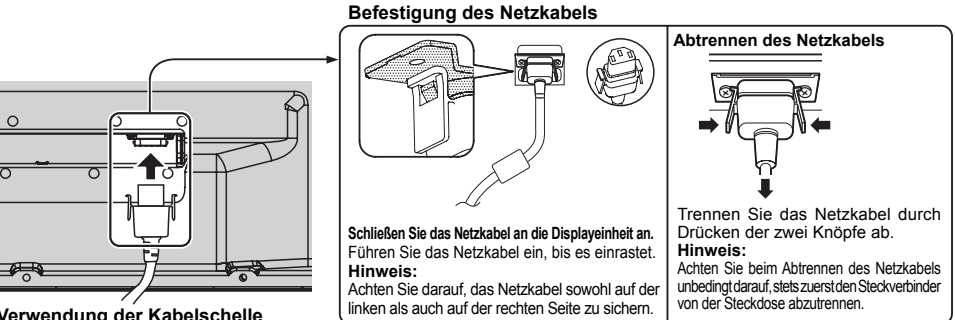

#### Verwendung der Kabelschelle

Sichern Sie überzählige Kabel nach Bedarf mit der Kabelschelle. **Hinweis:**

Eine Schelle ist im Lieferumfang enthalten. Wenn Sie das Kabel an drei Stellen befestigen wollen, kaufen Sie bitte eine Schelle separat dazu.

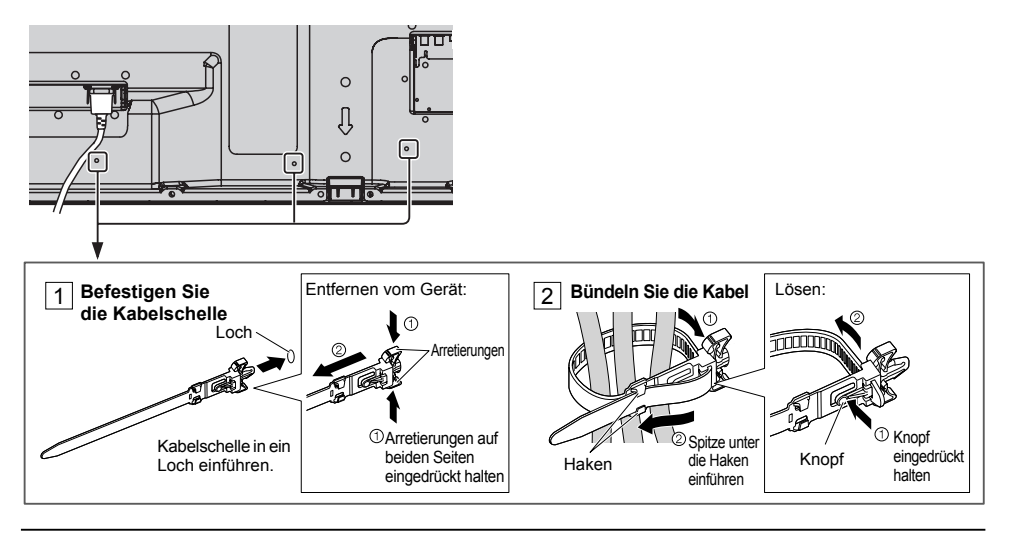

## **Anschluss an die Videoausrüstung**

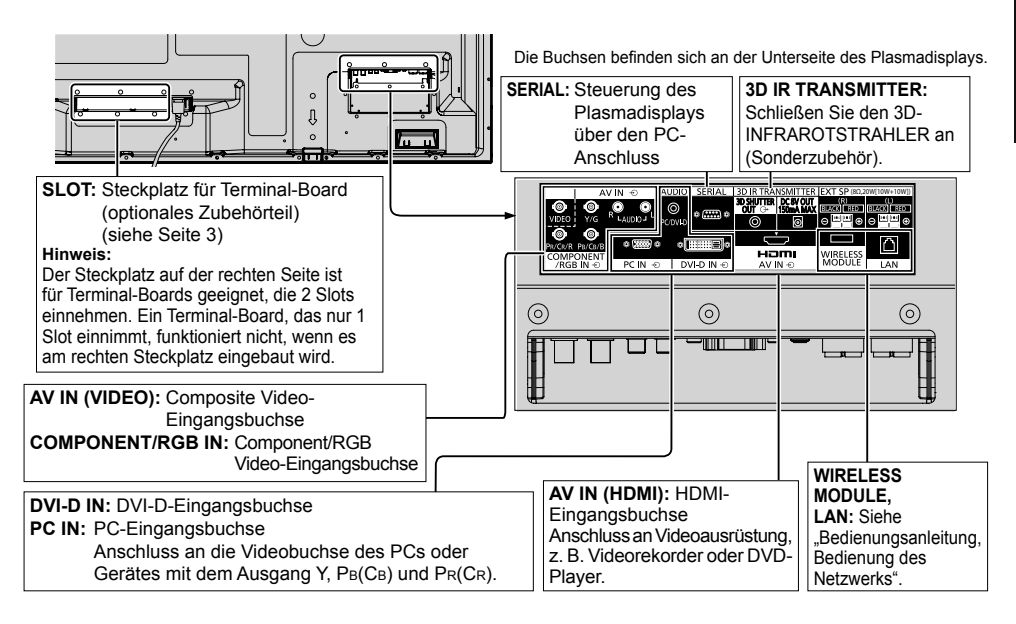

## **Beispiel einer Netzwerkverbindung (Kabel-Netzwerk)**

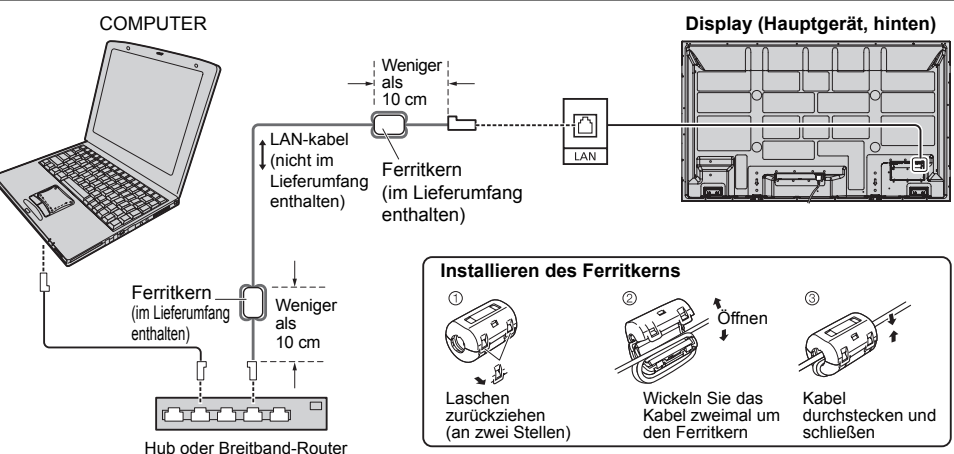

#### **Hinweise:**

- Achten Sie darauf, dass der Breitband-Router oder der Hub 10BASE-T/100BASE-TX unterstützen.
- Zum Anschließen eines Geräts mittels 100BASE-TX verwenden Sie ein LAN-Kabel der "Kategorie 5".
- Eine Berührung des LAN-Anschlusses mit einer statisch aufgeladenen Hand (Körperteil) kann zu Schäden aufgrund von Entladung führen.
	- Berühren Sie weder den LAN-Anschluss noch Metallteile des LAN-Kabels.
- Anweisungen zum Anschließen erhalten Sie von Ihrem Netzwerk-Administrator.

## **Wireless-Modul anschließen (Kabelloses Netzwerk)**

Zur Verwendung der WLAN-Funktion ist das Wireless-Modul erforderlich (ET-WM200U/E) (separat verkauft).

Vor Anschließen des Wireless-Moduls an das Display den Schutzfilm und die Kappe entfernen.

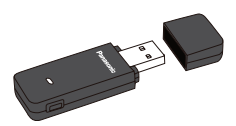

#### **Anschließen**

Das Wireless-Modul so halten, dass die LED sich auf der zu Ihnen gewandten Seite befindet, und dann in den dafür vorgesehenen Anschluss einstecken.

#### **Hinweis:**

Ausschließlich das Wireless-Modul (ET-WM200U/E) an diesen Anschluss anschließen.

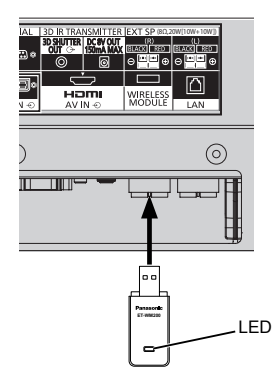

## **Ein- und Ausschalten**

**Den Stecker des Netzkabels am Plasmadisplay anschließen.**

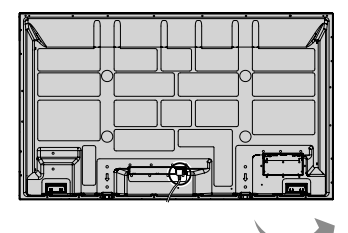

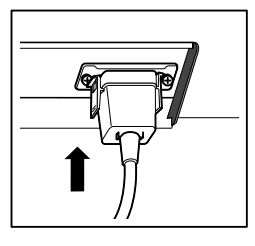

#### **Anschluss des Steckers an eine Steckdose**

#### **Hinweise:**

- Die Gerätestecker sind von Land zu Land unterschiedlich. Der rechts gezeigte Stecker kann sich von dem ihres Gerätes unterscheiden.
- Achten Sie beim Abtrennen des Netzkabels unbedingt darauf, stets zuerst den Steckverbinder von der Steckdose abzutrennen.

Den Netzschalter auf dem Plasmadisplay zum Einschalten des Gerätes drücken.

#### Netzanzeige: Grün

#### **[Netzwerk starten]**

Nach dem Einschalten dauert es eine Weile, bis das Netzwerk bereit ist.

Während dieser Zeit ist im Menü "Konfiguration" die Option "Netzwerk-Einstellungen" ausgegraut und kann nicht benutzt werden.

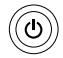

Den Netzschalter @ auf der Fernbedienung zum Ausschalten des Plasmadisplays drücken.

Netzanzeige: Rot (Bereitschaft)

Den Netzschalter  $\circledcirc$  auf der Fernbedienung zum Einschalten des Plasmadisplays drücken.

#### Netzanzeige: Grün

Zum Ausschalten des Gerätes bei eingeschaltetem Gerät oder Einstellung auf Betriebsbereitschaft den Netzschalter  $\mathcal{O}/I$  auf dem Plasmadisplay zum Ausschalten des Plasmadisplays drücken.

#### **Hinweis:**

Während der Verwendung der Energieeinsparungs-Funktion leuchtet die Betriebsanzeige bei ausgeschaltetem Gerät Orange auf.

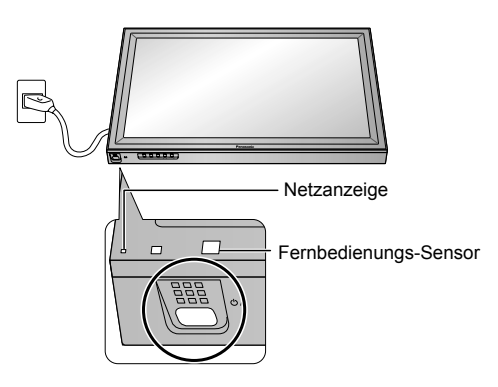

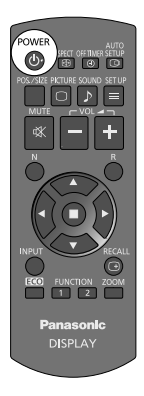

#### **Beim erstmaligen Einschalten des Gerätes**

Die folgende Bildschirmanzeige erscheint, wenn das Plasmadisplay zum ersten Mal eingeschaltet wird. Wählen Sie die gewünschten Optionen mit den Tasten der Fernbedienung. Die Tasten am Plasmadisplay sind zu diesem Zeitpunkt noch funktionsunfähig.

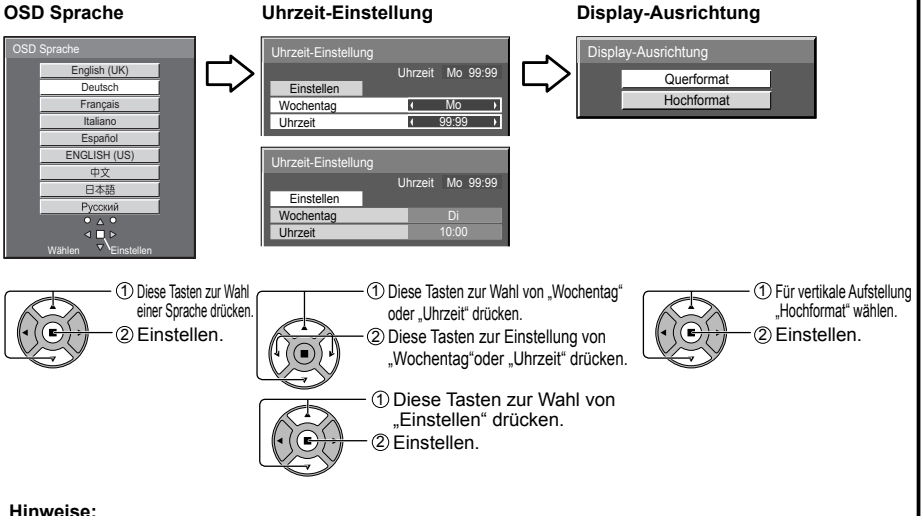

- Nachdem die Optionen eingestellt worden sind, erscheinen diese Bildschirmanzeigen beim nächsten Einschalten des Gerätes nicht mehr.
- Nach der ursprünglichen Einstellung können die Einstellungen dieser Optionen in den folgenden Menüs geändert werden.

 OSD Sprache Uhrzeit-Einstellung

Display-Ausrichtung

**Warnhinweis bei Einschalten** Der folgende Warnhinweis könnte beim Einschalten angezeigt werden:

#### **3D-Sicherheitshinweise**

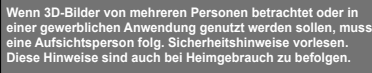

**Empfehlungen zu 3D-Anzeige/ 3D-Inhalt/ Betrachtungsabstand/ 3D Shutterbrille - Damit Sie die 3D-Bilder sicher und bequem genießen können, lesen Sie bitte die Bedienungsanleitung**

 **sorgfältig durch.**

Aktivieren Sie die 3D-Sicherheitshinweise, wenn Sie zu geschäftlichen und anderen Zwecken 3D-Bilder für nicht weiter bestimmte Zuschauergruppen anzeigen.

Ist "3D Funktion" in "3D-Einstellungen" auf "Ein" gestellt, wird jedes Mal, wenn das Gerät eingeschaltet wird, ein Warnhinweis angezeigt.

#### **Vorkehrungen für Ausschalten bei Nichtbetätigung**

Die Funktion "Ausschalten bei Nichtbetätigung" ist aktiviert.

Wenn "Ausschalten bei Nichtbetätigung" in den Menüs "Konfiguration" auf "Ein" gesetzt ist, wird bei jedem Einschalten des Geräts eine Warnmeldung angezeigt.

Diese Meldungs-Displays können mit dem folgenden Menü eingestellt werden: Menü Options

3D Safety Precautions Power On Message

## **Grundbedienungselemente**

#### **Hauptgerät**

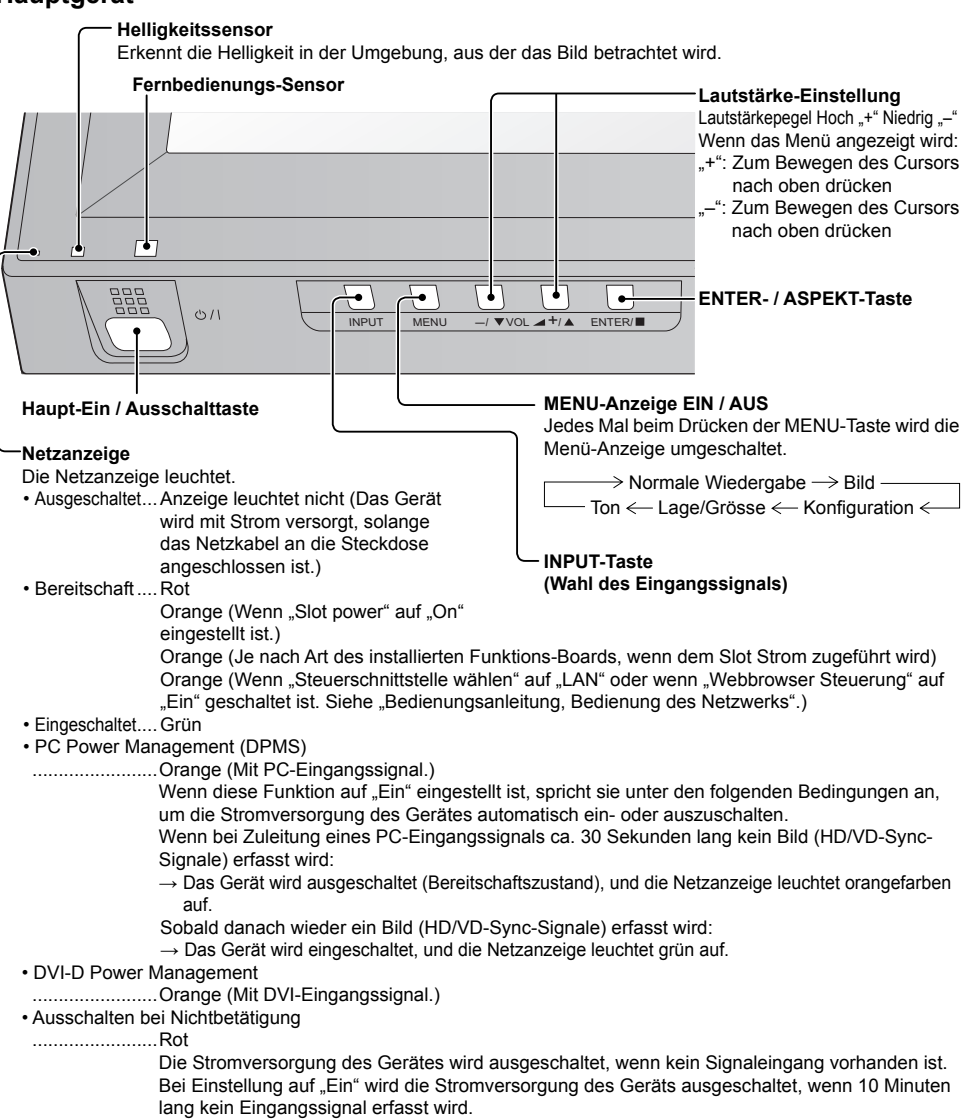

#### **Fernbedienung**

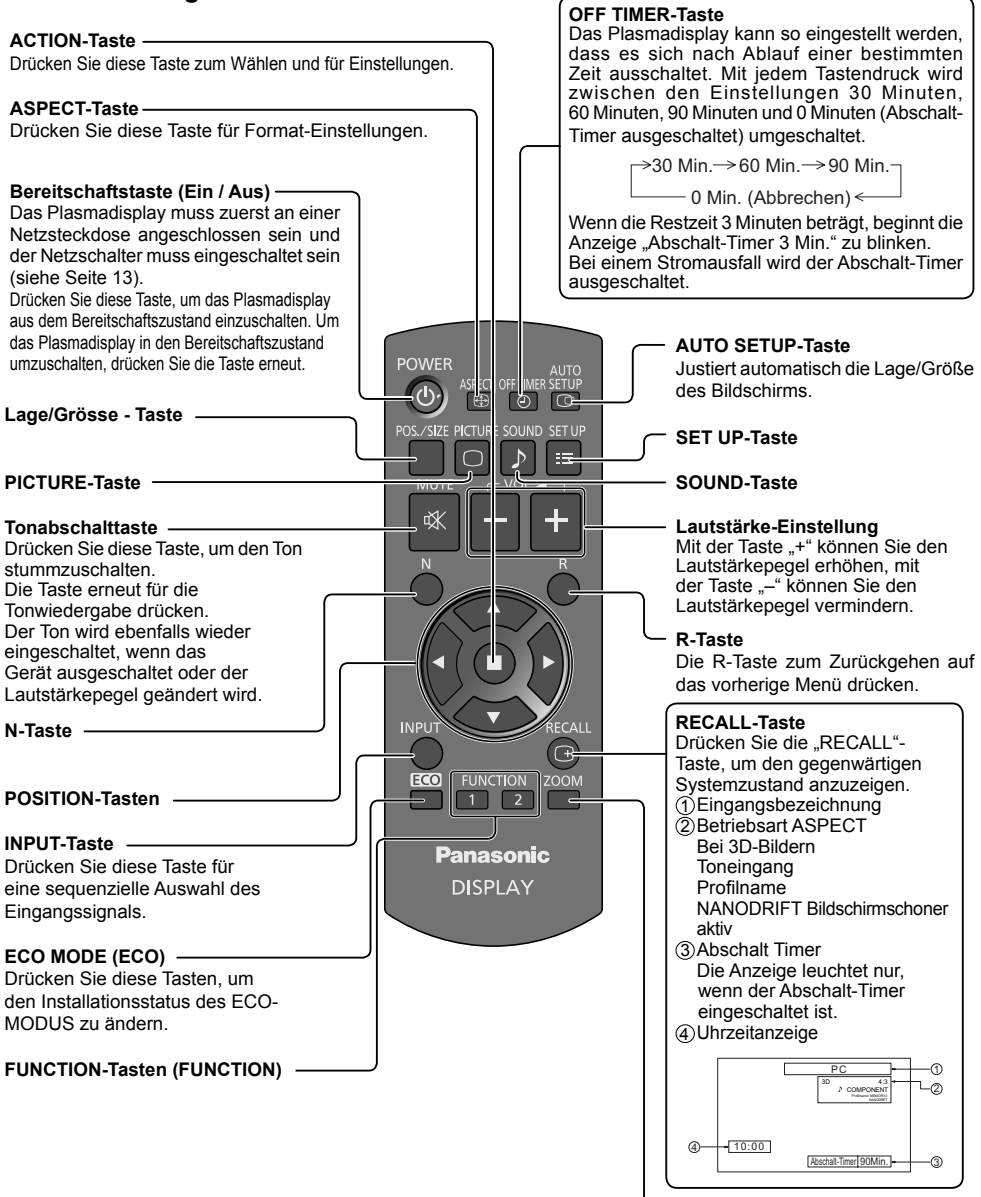

**Digitaler Zoom**

## **Technische Daten**

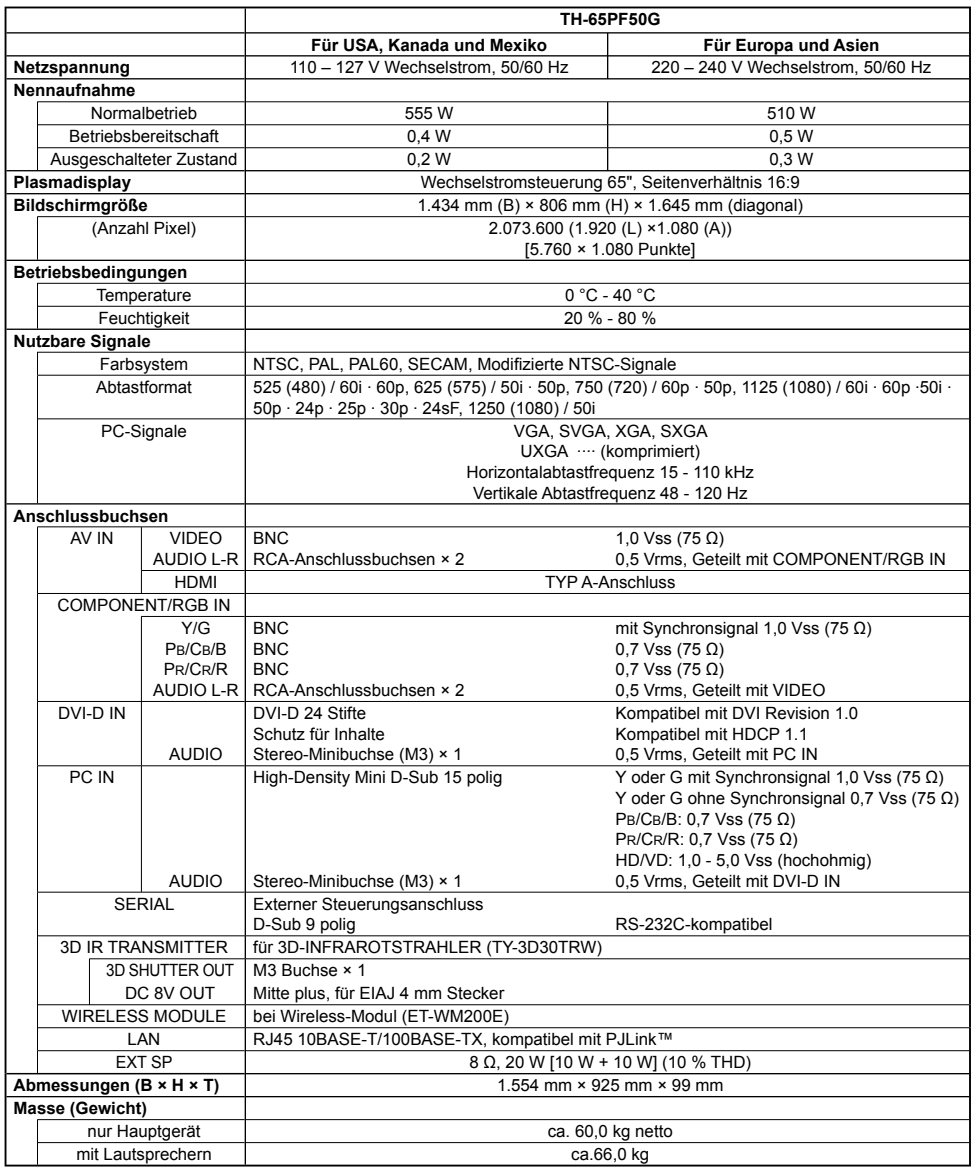

#### **Hinweise:**

- Änderungen vorbehalten. Für die Abmessungen und das Masse sind nur Richtwerte angegeben.
- Dieses Gerät entspricht den nachstehend aufgeführten EMC-Richtlinien. EN55022, EN55024, EN61000-3-2, EN61000-3-3.

#### **Benutzerinformation zur Sammlung und Entsorgung von veralteten Geräten und benutzten Batterien**

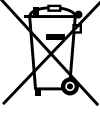

Diese Symbole auf den Produkten, Verpackungen und/oder Begleitdokumenten bedeuten, dass benutzte elektrische und elektronische Produkte und Batterien nicht in den allgemeinen Hausmüll gegeben werden sollen. Bitte bringen Sie diese alten Produkte und Batterien zur Behandlung, Aufarbeitung bzw. zum Recycling gemäß Ihrer Landesgesetzgebung und den Richtlinien 2002/96/EG und 2006/66/EG zu Ihren zuständigen Sammelpunkten. Indem Sie diese Produkte und Batterien ordnungsgemäß entsorgen, helfen Sie dabei, wertvolle Ressourcen zu schützen und eventuelle negative Auswirkungen auf die menschliche Gesundheit und die

Umwelt zu vermeiden, die anderenfalls durch eine unsachgemäße Abfallbehandlung auftreten können. Wenn Sie ausführlichere Informationen zur Sammlung und zum Recycling alter Produkte und Batterien wünschen, wenden Sie sich bitte an Ihre örtlichen Verwaltungsbehörden, Ihren

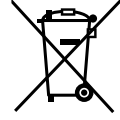

#### Abfallentsorgungsdienstleister oder an die Verkaufseinrichtung, in der Sie die Gegenstände gekauft haben. Gemäß Landesvorschriften können wegen nicht ordnungsgemäßer Entsorgung dieses Abfalls Strafgelder verhängt werden.

#### **Für geschäftliche Nutzer in der Europäischen Union**

Wenn Sie elektrische oder elektronische Geräte entsorgen möchten, wenden Sie sich wegen genauerer Informationen bitte an Ihren Händler oder Lieferanten.

#### **[Informationen zur Entsorgung in Ländern außerhalb der Europäischen Union]**

Diese Symbole gelten nur innerhalb der Europäischen Union. Wenn Sie solche Gegenstände entsorgen möchten, erfragen Sie bitte bei den örtlichen Behörden oder Ihrem Händler, welches die ordnungsgemäße Entsorgungsmethode ist.

#### **Hinweis zum Batteriesymbol (unten zwei Symbolbeispiele):**

Dieses Symbol kann in Kombination mit einem chemischen Symbol verwendet werden. In diesem Fall erfüllt es die Anforderungen derjenigen Richtlinie, die für die betreffende Chemikalie erlassen wurde.

#### **Modell- und Seriennummer**

Die Modellnummer und die Seriennummer sind auf der hinteren Abdeckung angegeben. Tragen Sie die Seriennummer in den nachstehenden Freiraum ein und bewahren Sie die Anleitung zusammen mit der Einkaufsquittung für den Fall eines Diebstahls oder Verlusts oder falls Sie eine Garantieleistung in Anspruch nehmen wollen sorgfältig auf.

Modellnummer Seriennumer

#### **Panasonic Corporation**

Webseite : http://panasonic.net © Panasonic Corporation 2012

Gemäß Direktive 2004/108/EC, Artikel 9(2) Panasonic Testing Centre Panasonic Service Europe, eine Abteilung von Panasonic Marketing Europe GmbH Winsbergring 15, 22525 Hamburg, Bundesrepublik Deutschland

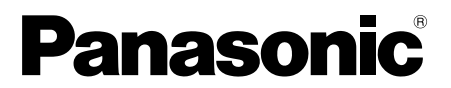

Numero di modello

#### **TH-65PF50G**

#### **Italiano**

### **Istruzioni per l'uso**

### Schermo al plasma ad alta definizione

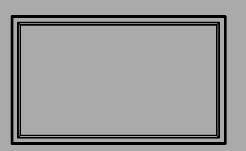

**Per le istruzioni più dettagliate, vedere le istruzioni per l'uso nel CD-ROM.**

## **Indice**

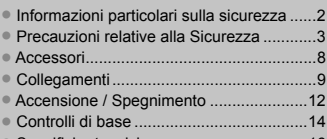

• Specifi che tecniche ..................................16

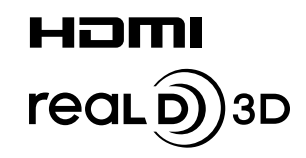

## **Informazioni particolari sulla sicurezza**

#### **AVVERTENZA**

**1) Per evitare danni che potrebbero causare rischi di incendi o scosse elettriche, non esporre questo apparecchio a gocce o spruzzi.** Non appoggiare contenitori con acqua (vasi da fiori, tazze, cosmetici, ecc.) sull'apparecchio. (ripiani

**sopra inclusi, ecc.)**

- Non porre sull'apparecchio alcuna fonte di fiamma scoperta, quali candele e simili.
- 2) Per impedire scosse elettriche, non rimuovere il pannello posteriore. È possibile venire a contatto con parti elettriche molto pericolose. Questa oparazione va effettuata soltanto da personale esperto.
- 3) Non rimuovere lo spinotto di terra dalla presa. Questo apparechio è dotato di una spina di alimentazione con tre piedini, di cui uno per la terra di massa, per garantire una sicurezza adeguata. La spina si adatta soltanto a prese elettriche idonee. Se non si è in grado di inserire questa spina in una presa elettrica, rivolgersi ad un tecnico per evitare di danneggiarla.
- 4) Per prevenire scosse elettriche, assicurarsi che il piedino di messa a terra del cavo di alimentazione in c.a. sia collegato in modo sicuro.

#### **ATTENZIONE**

Questo apparecchio è stato progettato per essere utilizzato in ambienti relativamente esenti da campi elettromagnetici.

L'utilizzo di questo apparecchio vicino a sorgenti di forti campi magnetici, o dove disturbi elettrici possono sovrapporsi ai segnali di ingresso, potrebbe essere causa di suono o immagini tremolanti, o essere causa di interferenze quali il rumore.

Per evitare la possibilità di danneggiare questo apparecchio, tenerlo lontano da sorgenti di forti campi elettromagnetici.

#### **Riconoscimenti dei marchi di fabbrica**

- VGA è un marchio di fabbrica di International Business Machines Corporation.
- Macintosh è un marchio di fabbrica registrato di Apple Inc., USA.
- SVGA, XGA, SXGA e UXGA sono marchi di fabbrica registrati della Video Electronics Standard Association. Anche in assenza di specifici riconoscimenti dei marchi di fabbrica o di prodotti in ogni parte del manuale, i diritti di questi marchi di fabbrica sono stati interamente rispettati.
- HDMI, il logo HDMI e High-Definition Multimedia Interface sono marchi o marchi registrati di HDMI Licensing LLC negli Stati Uniti e in altri paesi.
- "RealD 3D" è un marchio di RealD.

#### **Nota:**

Non si deve lasciare un fermo immagine visualizzato per un lungo periodo di tempo, perché ciò può causare una permanente ritenzione di immagine sullo schermo al plasma.

Come esempi di fermi immagine elenchiamo i logo di aziende, i giochi elettronici, le immagini da computer, le videate teletext e le immagini visualizzate in rapporto 4:3.

## **Precauzioni relative alla Sicurezza**

### **AVVERTENZA**

#### **Approntamento**

**Lo schermo al plasma può essere utilizzato soltanto con i seguenti accessori opzionali. L'utillizzo di accessori diversi può causare l'instabilità dello schermo e provocare danni a cose o persone.**

(Tutti gli accessori seguenti sono fabbricati da Panasonic Corporation.)

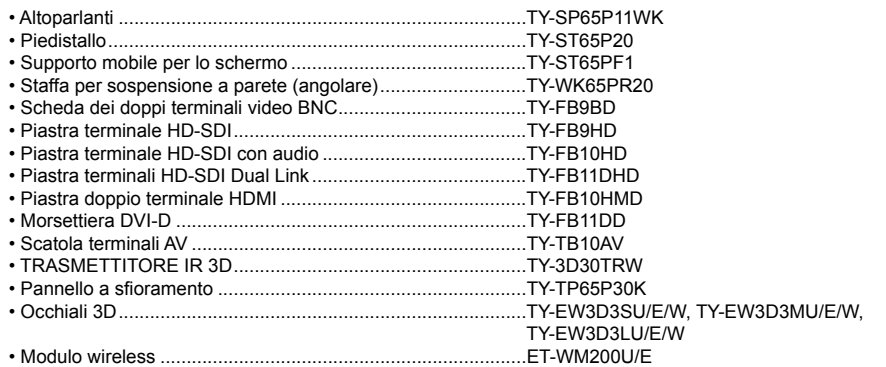

Per l'installazione, rivolgersi esclusivamente a un tecnico qualificato.

Le parti piccole possono comportare pericolo di soffocamento se ingerite inavvertitamente. Tenere le parti piccole lontano dalla portata dei bambini. Gettare tutte le piccole parti e gli altri oggetti non necessari, compresi i materiali della confezione e i sacchetti/fogli di plastica, al fine di evitare che i bambini piccoli ci giochino e corrano il rischio di soffocarsi.

#### Non posizionare lo schermo al plasma su superfici inclinate o instabili e controllare che non sporga dal **bordo della base.**

• Lo schermo potrebbe cadere o rovesciarsi.

#### **Non appoggiare alcun oggetto sullo schermo.**

• Per evitare danni che possono dar luogo a incendi o a corti circuiti, non rovesciare liquidi sullo schermo né appoggiare oggetti che possano cadere all'interno. Qualora penetrasse qualsiasi oggetto estraneo, contattare un centro assistenza autorizzato.

#### **Trasportare soltanto in posizione verticale!**

• Il trasporto dell'unità con il suo schermo rivolto in alto o in basso potrebbe danneggiare la circuiteria interna.

**Non ostacolare ventilazione coprendo i fori di ventilazione con degli oggetti quali giornali, tovaglie e tende.**

#### **Per una ventilazione sufficiente:**

**Se si usa il piedistallo (accessorio opzionale), lasciare uno spazio di 10 cm o più sulla parte superiore, destra e sinistra, e 7 cm o più sulla parte posteriore, e lasciare anche uno spazio tra la parte inferiore dello**  schermo e la superficie del pavimento.

**Se si usa un metodo di installazione diverso, seguire le istruzioni del suo manuale. (Se nel manuale di**  installazione non ci sono indicazioni specifiche delle dimensioni di installazione, lasciare uno spazio di **10 cm o più sopra, sotto, a destra e a sinistra, e uno spazio di 7 cm o più dietro.)**

#### **Per l'installazione dello schermo al plasma in verticale;**

Spostare l'interruttore di accensione verso l'alto se lo schermo al plasma viene installato in verticale. Impostare "Orientamento schermo" su "Verticale" nel menu Approntamento.

#### ■ Per un corretto utilizzo dello schermo al plasma

#### **La tensione di esercizio dello schermo al plasma è di 110 – 127 o 220 - 240 V in c.a., a 50/60 Hz.**

#### **Non coprire le fessure di ventilazione.**

• L'ostruzione delle fessure può provocare il surriscaldamento dello schermo e causare gravi danni.

#### **Non inserire oggetti estranei nello schermo.**

• Non inserire o far cadere oggetti metallici o infiammabili nelle fessure di ventilazione dello schermo, in quanto potrebbero provocare incendi o corti circuiti.

#### Non rimuovere o modificare la posizione del pannello.

• All'interno dello schermo sono presenti componenti elettrici ad alto voltaggio che possono causare seri danni. Per operazioni di manutenzione o di riparazione, rivolgersi esclusivamente a un centro assistenza autorizzato.

#### **Assicuratevi che ci sia un accesso facile alla spina del cavo di alimentazione.**

**Un componente con costruzione di CLASS I deve essere collegato a una presa di corrente di rete con connessione di messa a terra di protezione.**

#### **Non usare alcun altro cavo di alimentazione diverso da quello fornito con questa unità.**

• Ciò potrebbe causare un incendio o scosse elettriche.

#### **Inserire completamente la spina nella presa elettrica.**

• Se la spina non è inserita completamente, può verificarsi il surriscaldamento delle parti elettriche e dare luogo a incendi. Se la spina o la presa elettrica sono danneggiate, non utilizzarle.

#### **Non toccare il cavo di alimentazione con le mani bagnate.**

• Si può essere colpiti da forti scosse elettriche.

#### **Non arrecare danni in alcun modo al cavo di alimentazione. Quando si scollega lo schermo, estrarre il cavo reggendolo dalla spina.**

• Non danneggiare il cavo, apportarvi modifiche, posizionare oggetti pesanti al di sopra, esporlo a fonti di calore, attorcigliarlo, piegarlo eccessivamente o tirarlo. Possono verificarsi incendi e gravi danni ai circuiti interni. Se il cavo risultasse danneggiato, farlo riparare da un centro assistenza autorizzato.

#### **Se non si utilizza lo schermo al plasma per lungo tempo, estrarre il cavo dalla presa elettrica.**

#### Al fine di prevenire incendi, tenere sempre lontano dal prodotto candele e altre fonti di fiamme libere

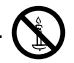

#### ■ Se si verificano problemi durante l'utilizzo

#### Se si verifica un problema (ad esempio, l'assenza di immagini o di suoni) o se dallo schermo esce fumo o **strani odori, estrarre immediatamente il cavo di alimentazione dalla presa elettrica.**

• Se si continua a utilizzare lo schermo al plasma in queste situazioni, è possibile andare incontro a incendi o corti circuiti. Una volta verificata l'interruzione di emissioni di fumo, contattare il centro assistenza autorizzato per le opportune riparazioni. Per queste operazioni, rivolgersi esclusivamente a personale esperto.

#### **Se all'interno dello schermo penetrano liquidi oppure oggetti estranei, se lo schermo cade o se l'apparato risulta danneggiato, scollegare immediatamente il cavo di alimentazione.**

• Può verificarsi un corto circuito che potrebbe provocare un incendio. Per le riparazioni necessarie, rivolgersi a un centro assistenza autorizzato.

## **ATTENZIONE**

#### ■ Per un corretto utilizza dello schermo al plasma

#### **Non appoggiare le mani, il viso o altri oggetti sui fori di ventilazione dello schermo al plasma.**

• Dalle fessure di ventilazione esce aria riscaldata e la superficie superiore dello schermo potrebbe essere molto calda. Non avvicinare quindi le mani, il viso o altri oggetti che possono deformarsi al contatto di superfici molto calda.

#### **Accertarsi di aver scollegato tutti i cavi prima di spostare lo schermo.**

• Se lo schermo viene spostato quando sono collegati ancora dei cavi, questi ultimi possono essere danneggiati e provocare corti circuiti.

#### **Prima di effettuare qualsiasi operazione di pulizia, scollegare il cavo di alimentazione dalla presa in via cautelativa.**

• In caso contrario, possono verificarsi corti circuiti o si può essere colpiti da scosse elettriche.

#### **Pulire regolarmente il cavo di alimentazione per impedire l'accumulo di polvere.**

• L'accumulo di polvere sul cavo e l'umidità risultante possono danneggiare l'isolamento e quindi provocare gravi danni. Estrarre il cavo dalla presa elettrica e pulirlo con un panno asciutto.

#### **Non bruciare o rompere le batterie.**

• Le batterie non devono essere esposte a calore eccessivo (raggi diretti del sole, fuoco, ecc.).

#### Il schermo al plasma emana raggi infrarossi, per cui può influire su altri apparecchi di comunicazione ai raggi **infrarossi.**

Installare il sensore ai raggi infrarossi in un luogo lontano dalla luce diretta o riflessa del display al plasma.

### **Pulizia e manutenzione**

**Il pannello anteriore dello schermo al plasma è stato trattato con un processo particolare. Pulire delicatamente**  la superficie del pannello utilizzando soltanto un panno per pulizie morbido o privo di peluria.

- Se la superficie è particolarmente sporca, pulirla con un panno morbido senza filacce che è stato immerso in acqua pura o acqua in cui un detersivo neutro è stato diluito 100 volte, e usare poi un panno asciutto dello stesso tipo finché la superficie è asciutta.
- Non grattare o graffiare la superficie del pannello con le unghie o con altri utensili, perché in questo modo potrebbe essere rovinata. Inoltre, evitare il contatto con sostanze volatili, come ad esempio insetticidi, solventi e diluenti, che possono danneggiare la qualità dello schermo.

#### **Se il telaio esterno è sporco, pulirlo con un panno morbido e asciutto.**

- Se il telaio risulta particolarmente sporco, pulirlo con un panno inumidito e strizzato con acqua e detergente neutro. Utilizzare, quindi, un panno asciutto per asciugare il telaio.
- Prestare attenzione affinché la superficie dello schermo al plasma non venga in contatto con alcun detergente. Se all'interno dell'unità dovessero cadere gocce di acqua, possono verificarsi problemi di funzionamento.
- Evitare il contatto con sostanze volatili, come ad esempio insetticidi, solventi e diluenti, che possono danneggiare e scrostare la superficie del telaio. Inoltre, non esporlo al contatto per lunghi periodi con articoli di gomma o PVC.

### **Precauzioni di Sicurezza 3D**

### **AVVERTENZA**

#### **Componenti di piccole dimensioni**

**Gli occhiali 3D contengono componenti di piccole dimensioni (pila, fascetta e così via) che devono essere tenuti lontano dalla portata dei bambini per evitare ingestioni accidentali.**

#### **Smontaggio**

Evitare di smontare o modificare gli occhiali 3D.

## **ATTENZIONE**

**Per vedere le immagini 3D in sicurezza e comodità, leggere interamente le presenti istruzioni.**

#### **Uso per scopi commerciali e visione in pubblico**

**Un addetto sarà appositamente incaricato di comunicare all'utente le precauzioni per l'uso degli occhiali 3D.**

#### ■ Occhiali 3D (venduto separatamente)

**Evitare di far cadere, esercitare pressione o calpestare gli occhiali 3D.**

**Prestare attenzione ai perni sul telaio quando si indossano gli occhiali 3D.**

**Evitare di pizzicarsi le dita con la sezione a cerniera degli occhiali 3D.**

**Prestare particolare attenzione quando i bambini utilizzano gli occhiali 3D.**

**Gli occhiali 3D non devono essere utilizzati, di norma, da bambini con età inferiore a 5 - 6 anni.** 

**I genitori o altri adulti devono controllare i bambini durante l'uso degli occhiali 3D per garantirne la sicurezza e la salute.**

#### **Visione del contenuto 3D**

**Il contenuto per la visualizzazione in 3D comprende dischi Blu-ray disponibili in commercio, trasmissioni in 3D e così via.**

**Al momento della preparazione di un contenuto 3D, assicurarsi che ciò avvenga in modo adeguato.**

**Non utilizzare gli occhiali 3D se si soffre di sensibilità alla luce, problemi cardiaci o di altri problemi di salute.**

**Interrompere immediatamente l'uso degli occhiali 3D se si ci sente stanchi o si provano sensazioni di malessere.**

Effettuare delle pause durante la visione di un film in 3D.

**Effettuare una pausa di 30 - 60 minuti dopo la visione del contenuto 3D su dispositivi interattivi quali i giochi 3D o i computer.**

**Evitare di colpire involontariamente lo schermo o altre persone. Durante l'uso degli occhiali 3D è facile giudicare erroneamente la distanza tra l'utente e lo schermo.**

**Gli occhiali 3D devono essere indossati solo per la visione di contenuto 3D.**

**Se non si guarda lo schermo per qualche istante durante la visione di immagini 3D, gli occhiali 3D si spengono automaticamente.**

**Se si soffre di problemi alla vista (miopia o presbiopia, astigmatismo, differenza diottrica tra l'occhio destro e l'occhio sinistro), correggere il problema alla vista prima di utilizzare gli occhiali 3D.**

**Interrompere l'uso degli occhiali 3D se è possibile vedere chiaramente immagini doppie durante la visione del contenuto 3D.**

**Non utilizzare gli occhiali 3D a una distanza inferiore a quella consigliata.**

**Guardare da una distanza che sia almeno pari a quella consigliata (3 volte l'altezza effettiva dello schermo). Distanza raccomandata: 2,4 m**

Quando l'area superiore e l'area inferiore dello schermo contengono bande nere, come nel caso dei film, **osservare lo schermo a una distanza pari almeno a 3 volte l'altezza dell'immagine effettiva. (La distanza risulta**  quindi inferiore a quella consigliata nella figura.)

#### **Uso degli Occhiali 3D (venduti separatamente)**

**Prima di indossare gli occhiali 3D, assicurarsi che nelle vicinanze non siano presenti oggetti fragili, onde evitare danni accidentali e infortuni.**

**Togliere gli occhiali 3D prima di spostarsi, onde evitare cadute e infortuni accidentali.**

**Utilizzare gli occhiali 3D solo ed esclusivamente per lo scopo previsto.**

**Non utilizzare gli occhiali 3D se la temperatura è particolarmente alta.**

Non utilizzare gli occhiali 3D se presentano danni fisici.

**Non utilizzare alcun dispositivo in grado di emettere segnali a infrarossi nelle vicinanze degli occhiali 3D, in quanto potrebbe falsare il funzionamento degli occhiali 3D.**

**Non utilizzare dispositivi (ad esempio telefoni cellulari o ricetrasmettitori personali) in grado di emettere forti onde elettromagnetiche nelle vicinanze degli occhiali 3D, in quanto potrebbero causare problemi di funzionamento degli occhiali 3D.**

Interrompere immediatamente l'uso degli occhiali 3D se si verificano problemi di funzionamento o guasti.

**Interrompere immediatamente l'uso degli occhiali 3D se si riscontrano rossori, dolore o irritazioni della cute intorno al naso o alle tempie.**

**In rari casi i materiali utilizzati negli occhiali 3D possono provocare una reazione allergica.**

## **Accessori forniti**

#### **Accertarsi di disporre degli accessori e degli oggetti indicati**

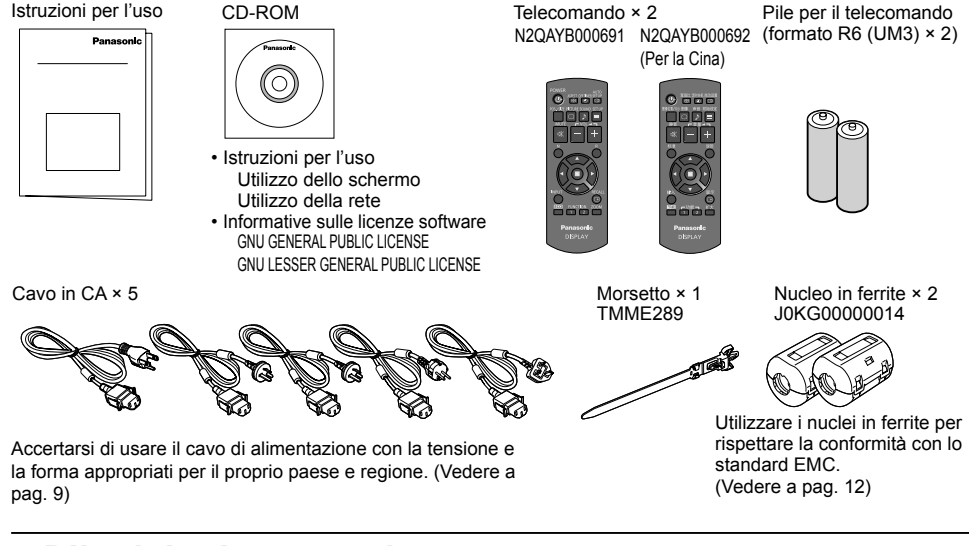

### **Pile del telecomando**

#### **Sono necessarie due pile R6.**

1. Tirare il gancio per aprire il coperchio delle pile.

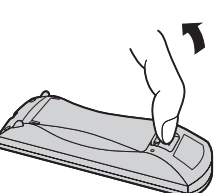

2. Inserire le pile – osservare la polarità corretta (+ e -).

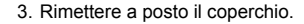

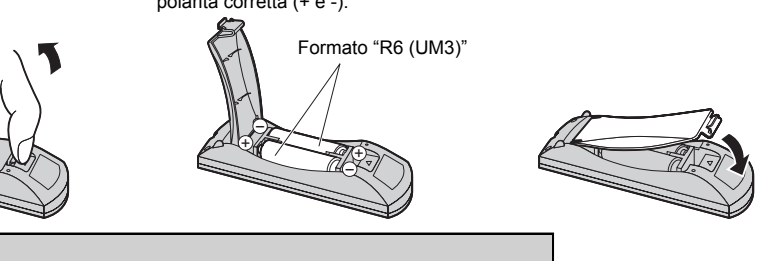

#### **Consiglio utile:**

Se si usa molto il telecomando, sostituire le pile vecchie con pile nuove di tipo alcalino.

#### **Precauzioni per l'uso delle pile**

Un'installazione incorretta può essere causa di perdita di liquido e corrosione che potrebbe danneggiare il telecomando. Smaltire le batterie in un modo che rispetti l'ambiente.

#### **Osservare le precauzioni seguenti:**

- 1. Le pile vanno sempre sostituite tutte e due assieme. Sostituire le pile vecchie con pile nuove.
- 2. Non usare una pila nuova insieme a una pila vecchia.
- 3. Non usare assieme pile di tipo diverso (esempio: "Zinco-carbonio" e "Alcalina").
- 4. Non provare a caricare, cortocircuitare, smontare, surriscaldare o bruciare pile consumate.
- 5. La sostituzione delle pile è necessaria quando il funzionamento del telecomando diventa discontinuo o non riesce a comandare lo Schermo al plasma.
- 6. Non bruciare o rompere le batterie.
- 7. Le batterie non devono essere esposte a calore eccessivo (raggi diretti del sole, fuoco, ecc.).

### **Informazioni sul cavo di alimentazione**

Il prodotto viene fornito con 5 tipi di cavi di alimentazione. Controllare la forma delle spine di alimentazione e scegliere il cavo adatto.

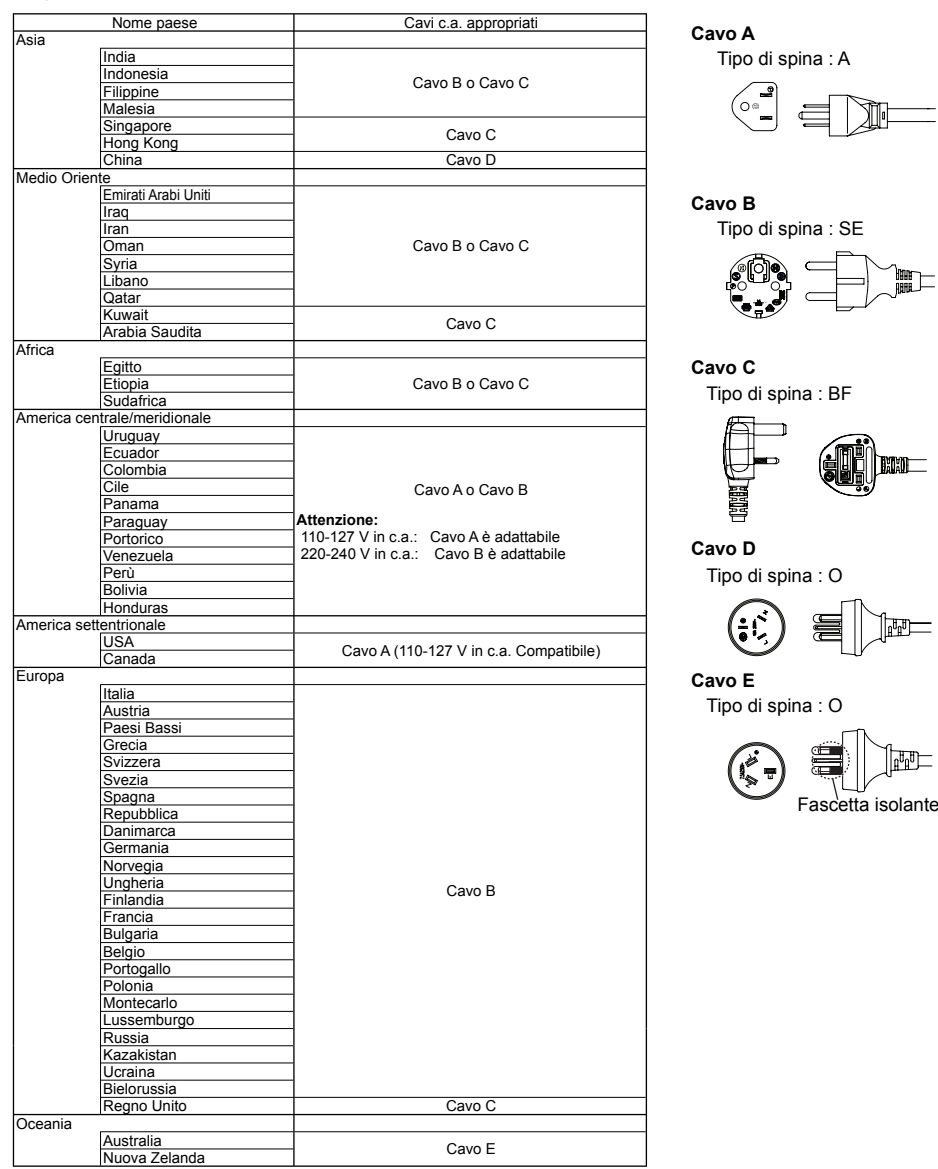

## **Collegamento degli altoparlanti**

Nel collegare gli altoparlanti, accertarsi di usare soltanto gli altoparlanti accessori opzionali.

Per i dettagli sull'installazione dell'altoparlante, fare riferimento al manuale d'installazione degli altoparlanti.

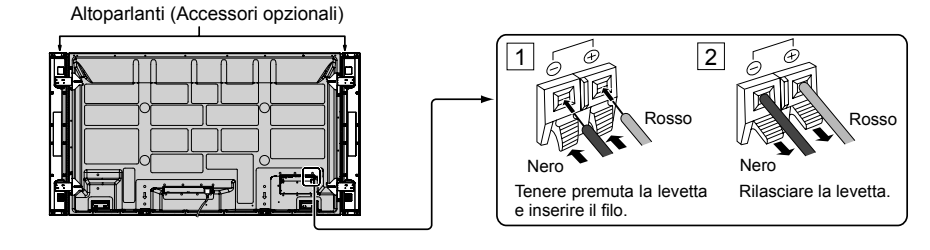

## Collegamento e fissaggio del cavo CA, fissaggio dei cavi

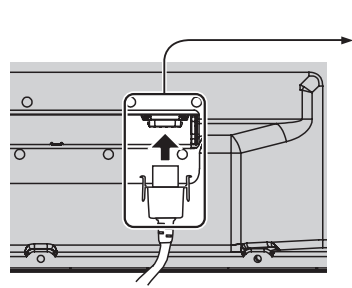

#### **Fissaggio del cavo di alimentazione a corrente alternata**

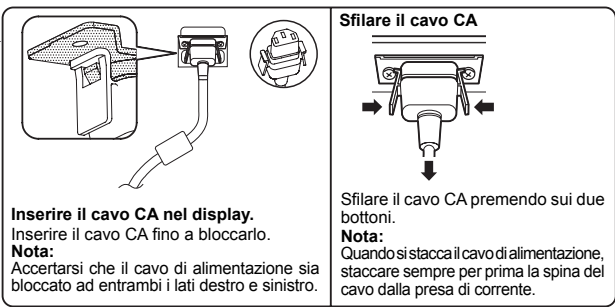

**Utilizzo del morsetto** Fissare i cavi con il morsetto. **Nota:**

Con questa unità viene fornito un morsetto. Nel caso in cui sia necessario fissare i cavi in tre posizioni, acquistare altri morsetti.

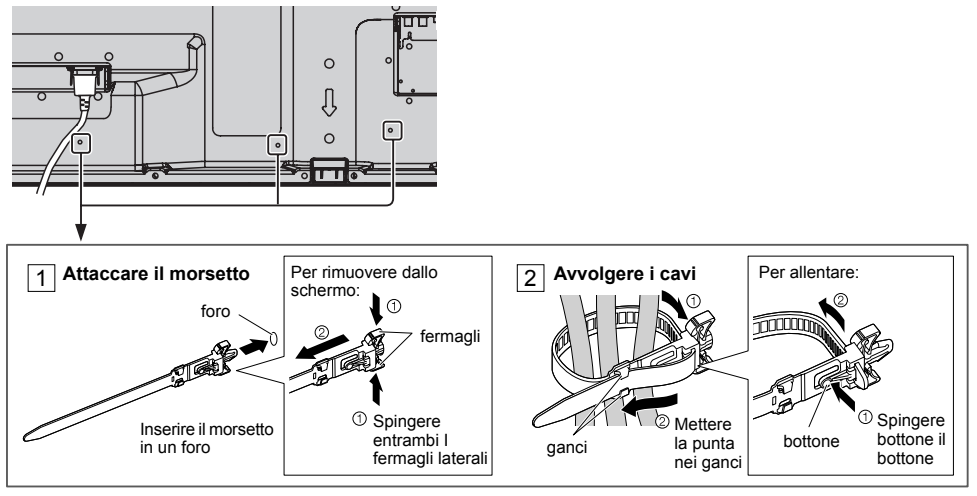

## **Collegamento delle apparecchiature video**

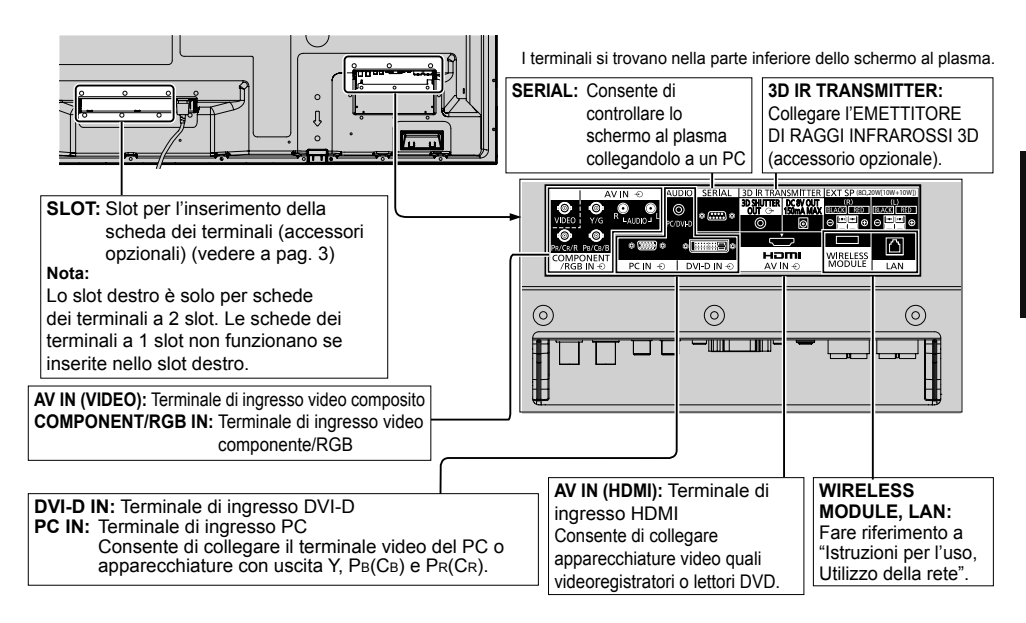

## **Esempio di connessione di rete (Wired LAN)**

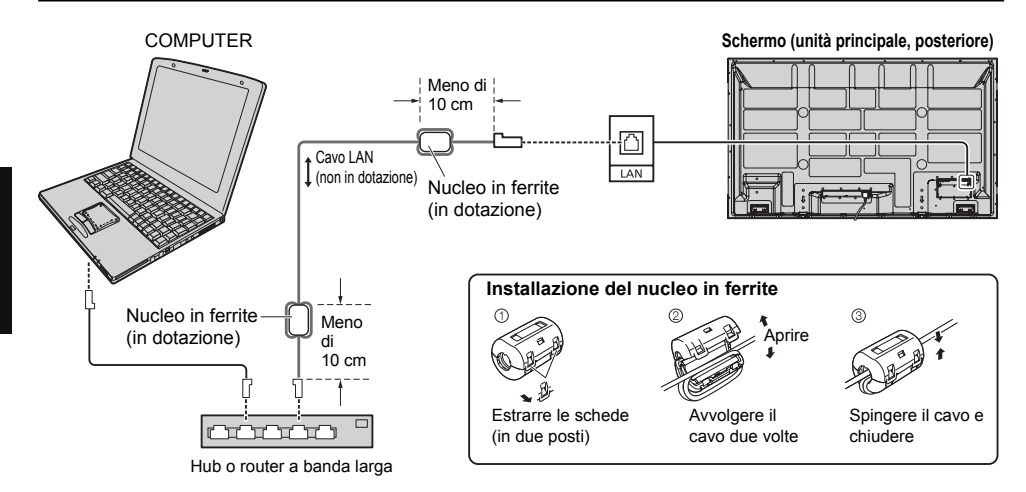

#### **Note:**

- Assicurarsi che il router a banda larga o l'hub supporti 10BASE-T/100BASE-TX.
- Per collegare un dispositivo con 100BASE-TX, utilizzare un cavo LAN di "categoria 5".
- Se si tocca il terminale LAN con la mano carica di elettricità statica, è possibile provocare danni dovuti alla scarica di energia.
- Non toccare il terminale LAN o le parti in metallo del cavo LAN.
- Per le istruzioni sul collegamento, rivolgersi all'amministratore di rete.

### **Collegamento del modulo wireless (Wireless LAN)**

Per utilizzare la funzione senza fili, è necessario il modulo wireless (ET-WM200U/E) (venduto separatamente).

Quando si collega il modulo wireless allo schermo, rimuovere la pellicola protettiva e il cappuccio.

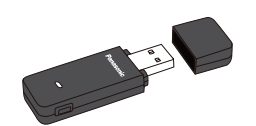

#### **Procedura di collegamento**

Tenere il modulo wireless con il rispettivo LED sul lato vicino e collegarlo al terminale di collegamento del modulo wireless.

#### **Nota:**

Non collegare altri dispositivi ad eccezione del modulo wireless (ET-WM200U/E).

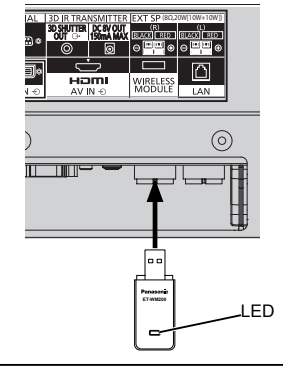

# **Italiano**

## **Accensione / Spegnimento**

**Collegamento dello spinotto del cavo in c.a. allo schermo al plasma.**

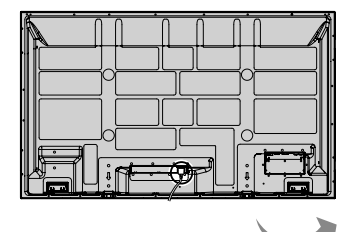

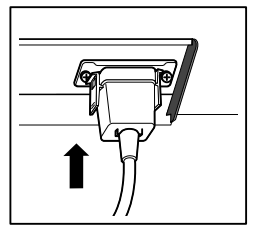

#### **Collegamento alla presa a muro della rete elettrica**

#### **Note:**

- La configurazione della spina del cavo di alimentazione elettrica varia da paese a paese. Il tipo di spina mostrato a destra potrebbe quindi non coincidere con quello adatto al paese dove l'apparecchio viene usato.
- Quando si stacca il cavo di alimentazione, staccare sempre per prima la spina del cavo dalla presa di corrente.

Per l'accensione, premere l'interruttore di alimentazione che si trova sullo Schermo al plasma.

#### Indicatore di alimentazione: Luce verde

#### **[Avviamento della rete]**

Dopo aver acceso lo schermo, sono necessari alcuni minuti per avviare la rete. In questo intervallo di tempo, "Impostazione rete" nel

menu "Approntamento" non è selezionabile e non può essere impostata.

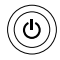

Premere il tasto di alimentazione (...), sul telecomando, per disattivare lo Schermo al plasma.

Indicatore di alimentazione: Luce rossa (standby)

Premere il tasto di alimentazione (C), sul telecomando, per attivare lo Schermo al plasma.

Indicatore di alimentazione: Luce verde

Disattivare lo schermo al plasma premendo l'interruttore (<sup>1</sup>)/l sull'unità, quando lo schermo al plasma è acceso o in modalità Attesa.

#### **Nota:**

Nel corso dell'uso della funzione di gestione dell'alimentazione, ad apparecchio spento la spia dell'accensione si illumina in arancione.

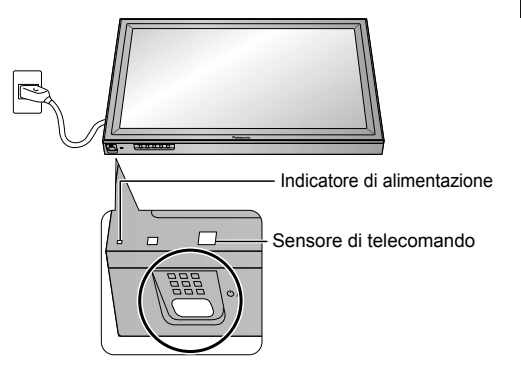

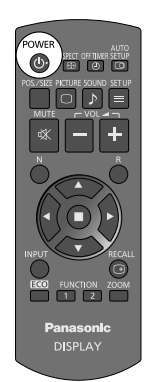

#### **Quando si accende l'unità per la prima volta**

Quando si accende l'unità per la prima volta, viene visualizzata la schermata seguente. Selezionare le opzioni con il telecomando. I pulsanti dell'unità non sono utilizzabili.

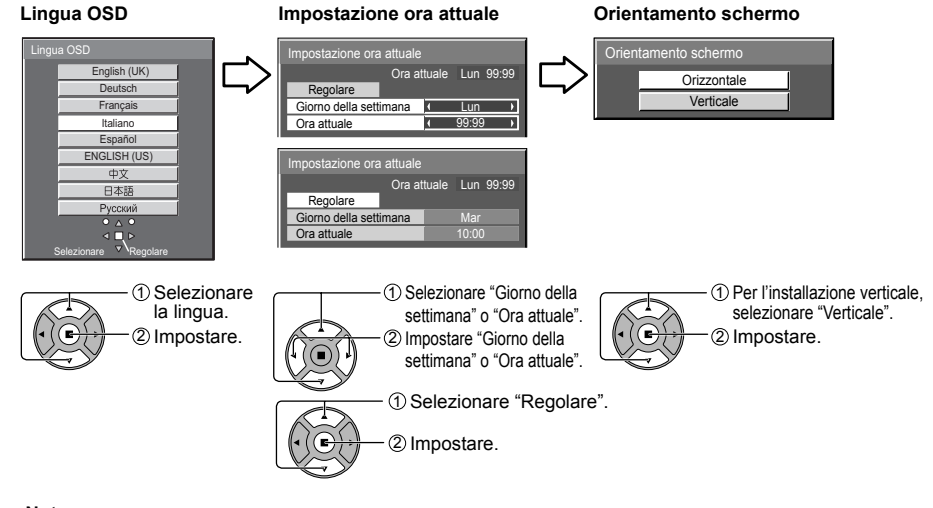

#### **Note:**

- Una volta impostate le opzioni, le schermate non vengono visualizzate quando si accende l'unità la volta seguente.
- Dopo l'impostazione, le opzioni possono essere cambiate nei menu seguenti. Lingua OSD Impostazione ora attuale

Orientamento schermo

#### **Messaggio di avvertenza all'accensione**

Quando si accende l'unità, potrebbe essere visualizzato il seguente messaggio:

#### **Precauzioni di sicurezza per l'uso del 3D**

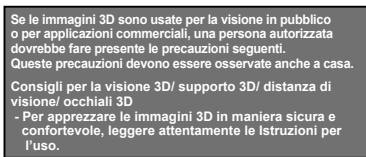

Se si inviano immagini 3D a un pubblico generico per finalità commerciali o altri motivi, è necessario attivare le Precauzioni di sicurezza per l'uso del 3D.

Se "Funzione 3D" in "Impostazioni 3D" è impostato su "On", ogni volta che si accende l'unità viene visualizzato un messaggio di avvertenza.

#### **Precauzioni Spegnimento per assenza attività**

pegnimento per assenza attività" è

Se "Spegnimento per assenza attività" nei menu Approntamento è impostato su "Abilita", ogni volta che si accende l'apparecchio verrà visualizzato un messaggio di avviso.

È possibile impostare la visualizzazione di questi messaggi tramite il seguente menu: menu Options 3D Safety Precautions Power On Message

## **Controlli di base**

#### **Unità principale**

#### **Sensore di luminosità**

Consente di rilevare la luminosità nell'ambiente di visione

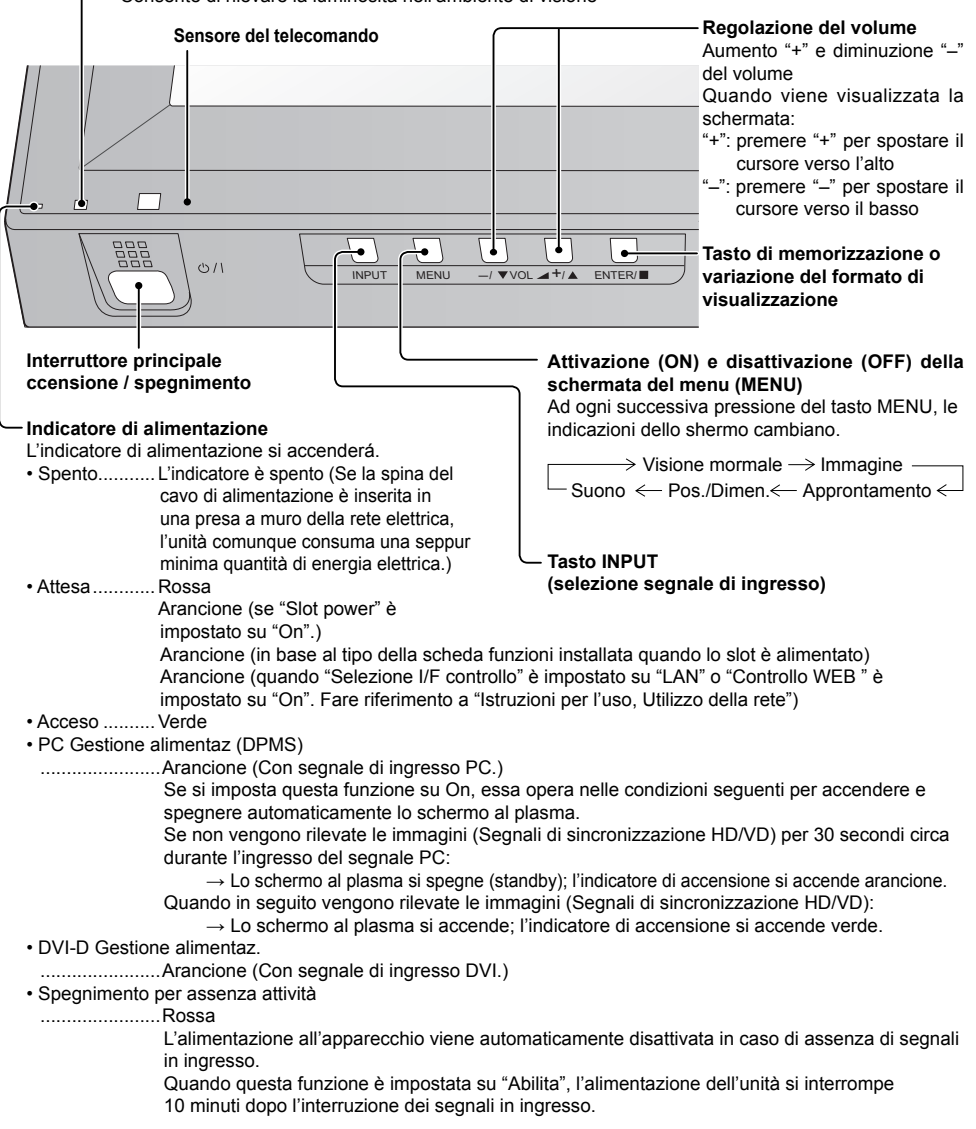

#### **Trasmettitore di comandi a distanza**

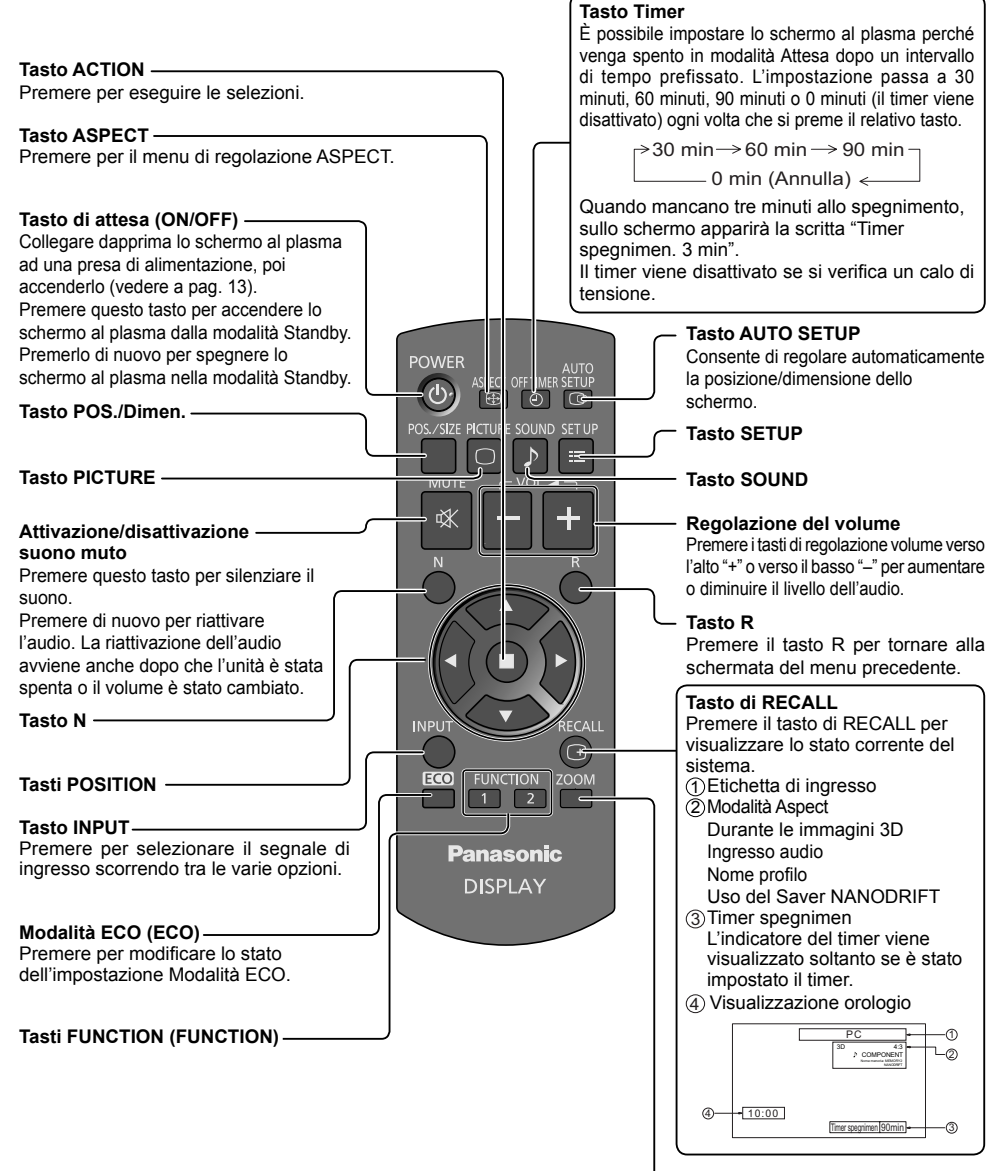

**Zoom digitale**

## **Specifiche tecniche**

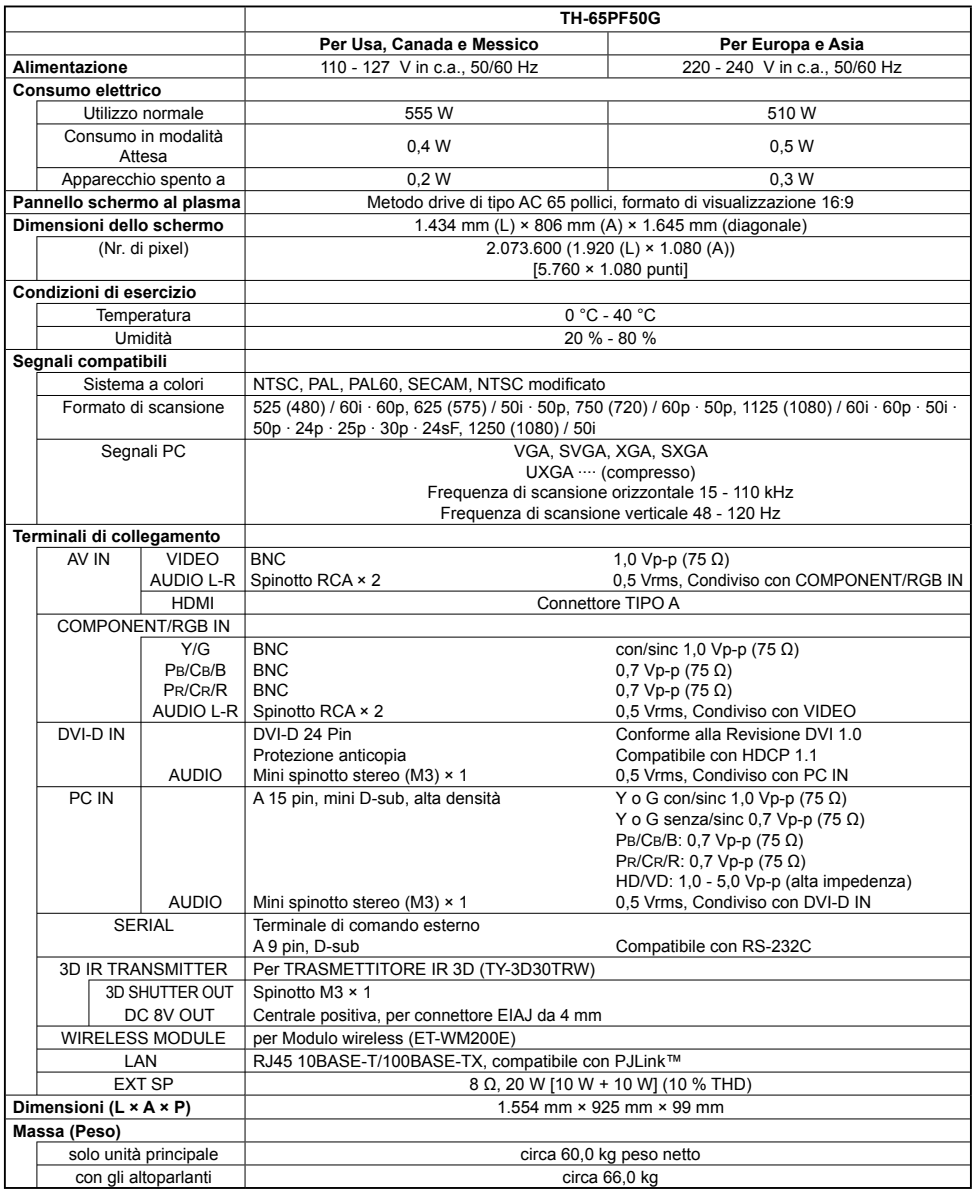

- Le specifiche tecniche sono soggette a variazioni senza preavviso. Il peso e le dimensioni indicate sono approssimativi.
- Questo apparecchio è conforme agli standard EMC elencati sotto. EN55022, EN55024, EN61000-3-2, EN61000-3-3.

#### **Informazioni per gli utenti sulla raccolta e l'eliminazione di vecchie apparecchiature e batterie usate**

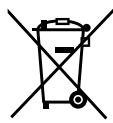

Questi simboli sui prodotti, sull'imballaggio, e/o sulle documentazioni o manuali accompagnanti i prodotti indicano che i prodotti elettrici, elettronici e le batterie usate non devono essere buttati nei rifiuti domestici generici. Per un trattamento adeguato, recupero e riciclaggio di vecchi prodotti e batterie usate, vi preghiamo di portarli negli appositi punti di raccolta, secondo la legislazione vigente nel vostro Paese e le Direttive 2002/96/EC e 2006/66/EC.

Smaltendo correttamente questi prodotti e le batterie, contribuirete a salvare importanti risorse e ad evitare i potenziali effetti negativi sulla salute umana e sull'ambiente che altrimenti potrebbero verificarsi in seguito ad un trattamento inappropriato dei rifiuti.

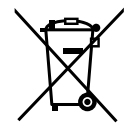

**Italiano**

#### Per ulteriori informazioni sulla raccolta e sul riciclaggio di vecchi prodotti e batterie, vi preghiamo di contattare il vostro comune, i vostri operatori per lo smaltimento dei rifiuti o il punto vendita dove avete acquistato gli articoli. Sono previste e potrebbero essere applicate sanzioni qualora questi rifiuti non siano stati smaltiti in modo corretto ed in accordo con la legislazione nazionale.

#### **Per utenti commerciali nell'Unione Europea**

Se desiderate eliminare apparecchiature elettriche ed elettroniche, vi preghiamo di contattare il vostro commerciante od il fornitore per maggiori informazioni.

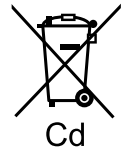

#### **[Informazioni sullo smaltimento rifiuti in altri Paesi fuori dall'Unione Europea]**

Questi simboli sono validi solo all'interno dell'Unione Europea. Se desiderate smaltire questi articoli, vi preghiamo di contattare le autorità locali od il rivenditore ed informarvi sulle modalità per un corretto smaltimento.

#### **Nota per il simbolo delle batterie (esempio con simbolo chimico riportato sotto il simbolo principale):**

Questo simbolo può essere usato in combinazione con un simbolo chimico; in questo caso è conforme ai requisiti indicati dalla Direttiva per il prodotto chimico in questione.

#### **Registrazione del cliente**

Sul coperchio posteriore sono riportati il numero di modello e il numero di serie di questo prodotto. Le chiediamo di annotare questo numero di serie nello spazio sottostante e conservare questo manuale e la ricevuta di pagamento per registrarne l'acquisto, identificare il prodotto in caso di furto o perdita e convalidare il certificato di garanzia.

Numero modello Numero di serie

#### **Panasonic Corporation**

Sito Web : http://panasonic.net © Panasonic Corporation 2012

Secondo la direttiva 2004/108/CE, articolo 9(2) Panasonic Testing Centre Panasonic Service Europe, una divisione di Panasonic Marketing Europe GmbH Winsbergring 15, 22525 Hamburg, F.R. Germania

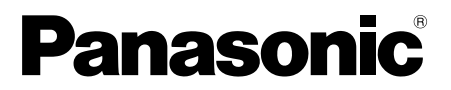

No. de Modèle

#### **TH-65PF50G**

#### **Français**

### **Mode d'emploi**

### Écran à plasma à haute définition

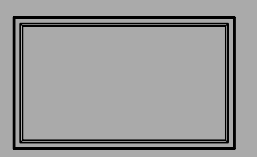

### **Sommaire** • Précautions de sécurité importantes ..........2

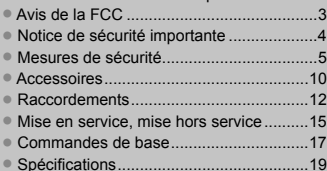

**Pour des instructions plus détaillées, reportez-vous au Mode d'emploi sur le CD-ROM.**

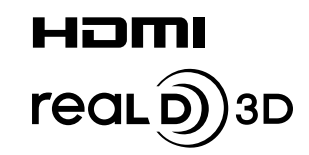

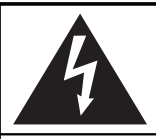

**AVERTISSEMENT**

Risque de secousse électrique Ne pas ouvrir

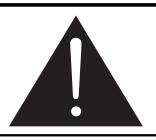

**AVERTISSEMENT: Pour réduire les risques de secousse électrique, ne pas retirer le couvercle ni le panneau arrière. Cet appareil ne contient aucune pièce qui puisse être réparée par l'utilisateur; l'entretien doit être effectué par du personnel qualifié.** 

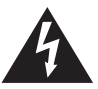

Le symbole de l'éclair, inscrit dans un triangle équilatéral, a pour objet d'appeler l'attention de l'utilisateur sur la présence, à l'intérieur du produit, de pièces non isolées portées à une "tension dangereuse" qui peut avoir une amplitude suffisante pour provoquer une secousse électrique.

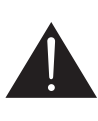

Le symbole du point d'exclamation, inscrit dans un triangle équilatéral, a pour objet d'appeler l'attention de l'utilisateur sur la présence, dans la documentation accompagnant le produit, d'importantes instructions concernant son mode opératoire et son entretien.

#### **AVERTISSEMENT : Pour éviter tout dommage pouvant entraîner un incendie ou une secousse électrique, n'exposez pas l'appareil à la pluie ou à l'humidité.** Ne placez aucun récipient contenant de l'eau (vase de fleur, tasse, bouteille de **produit de beauté, etc.) sur l'appareil. (ou sur une étagère le dominant) AVERTISSEMENTS :** 1) Pour réduire les risques de secousse électrique, ne pas retirer le couvercle. Cet appareil ne contient aucune pièce qui puisse être réparée par l'utilisateur; l'entretien doit être effectué par du personnel qualifié. 2) N'enlevez pas la broche de mise à la terre de la fiche du cordon d'alimentation. Cet appareil est équipé d'une fiche à 3 broches qui ne peut être introduite que dans une prise secteur dont la troisième broche est reliée à la terre. Cette disposition

concerne la sécurité. Si la fiche ne pénètre pas complètement dans la prise, consultez un électricien qui remplacera la prise ou la fiche hors norme.

Ne tentez pas de contourner la sécurité de la fiche avec broche de mise à la terre.

## **Précautions de sécurité importantes**

- 1) Lisez ces instructions.
- 2) Conservez ces instructions.
- 3) Prenez en compte tous les avertissements.
- 4) Suivez toutes les instructions.
- 5) N'utilisez pas cet appareil près de l'eau.
- 6) Nettoyez l'appareil uniquement avec un chiffon sec.
- 7) Ne bloquez pas les orifices de ventilation. Installez l'appareil en suivant les instructions du fabricant.
- 8) N'installez pas l'appareil près d'une source de chaleur telle qu'un radiateur, une chaudière, une cuisinière ou un autre appareil (y compris des amplificateurs) produisant de la chaleur.
- 9) N'invalidez pas les caractéristiques de sécurité de la fiche polarisée ou avec mise à la terre. Une fiche polarisée possède deux broches, une plus large que l'autre. Une fiche avec mise à la terre possède deux broches et une troisième broche de mise à la terre. La lame large et la troisième broche de mise à la terre ont été faites pour des raisons de sécurité. Si la fiche ne se branche pas dans la prise, consultez un électricien pour faire remplacer la prise.
- 10) Protégez le cordon d'alimentation et empêchez qu'il soit piétiné, ou pincé, particulièrement au niveau de la prise secteur murale et de la sortie de l'appareil.
- 11) Utilisez uniquement des dispositifs auxiliaires/accessoires spécifiés par le fabricant.
- 12) Utilisez uniquement avec un chariot, socle, trépied, support ou table spécifié par le fabricant ou vendu avec l'appareil. Si vous utilisez un chariot, faites attention lors du déplacement du chariot pour éviter tout risque de blessures.
- 13) Débranchez l'appareil pendant un orage ou lorsqu'il ne doit pas être utilisé pendant une période prolongée.
- 14) Pour toute réparation, consultez une personne qualifiée. L'appareil doit être réparé s'il a été endommagé de n'importe quelle façon, comme quand, par exemple, le cordon ou la fiche d'alimentation est endommagé, un liquide ou un objet a pénétré à l'intérieur de l'appareil, l'appareil a été exposé à la pluie ou l'humidité, ne fonctionne pas normalement ou est tombé.
- 15) Pour éviter toute secousse électrique, assurez-vous que la broche de mise à la terre de la fiche du cordon d'alimentation est effectivement branchée.

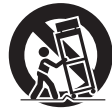

## **Avis de la FCC**

Cet équipement a été testé et déclaré conforme aux limitations d'un appareil numérique de Classe B, d'après la section 15 des normes FCC. Ces limitations sont conçues pour offrir un niveau de protection raisonnable contre les interférences nuisibles dans une zone résidentielle. Cet équipement produit, utilise et peut émettre une énergie de fréquence radio et, s'il n'est pas installé ni utilisé conformément aux instructions, il risque de causer des interférences nuisibles pour les communications radio. Il n'y a toutefois aucune garantie que des interférences ne se produisent pas dans une installation en particulier. Si cet équipement cause des interférences gênantes pour la réception radio ou télévision, ce qui peut être aisément déterminé en l'éteignant puis en le rallumant, l'utilisateur est invité à prendre les mesures correctives suivantes:

- Réorientez ou déplacez l'antenne de réception.
- Augmentez la distance entre l'équipement et le récepteur.
- Branchez l'équipement dans une prise située sur un autre circuit que celui auquel est relié le récepteur.
- Si vous avez besoin d'aide, consultez le détaillant ou un technicien expérimenté.

Cet appareil est conforme avec la section 15 des normes FCC. Son fonctionnement est sujet aux deux conditions suivantes: (1) Cet appareil ne peut être cause d'interférence nuisibles et (2) il doit pouvoir accepter toute interférence reçue, incluant toute interférence pouvant perturber son fonctionnement.

#### **Mise en garde de la FCC:**

**Pour assurer une compatibilité continue, suivez les instructions de ce manuel et utilisez uniquement un câble d'interface blindé lors de la connexion à un ordinateur ou autres appareils périphériques. Tout changement ou modifi cation non expressément approuvée par Panasonic Corp. of North America peut annuler l'autorité de l'utilisateur d'utiliser l'appareil.**

Déclaration de conformité FCC

Nº de modèle TH-65PF50G

Responsable: Panasonic Corporation of North America Three Panasonic Way 2F-5, Secaucus, NJ 07094 Contact: Panasonic System Communications Company of North America 1-800-973-4390

#### **NOTICE POUR LE CANADA:**

Cet appareil numérique de la Classe B est conforme à la norme NMB-003 du Canada.

#### **Remarque:**

Ne laissez pas une image fixe s'afficher sur une période prolongée, car il peut en résulter une rémanente permanente sur l'écran plasma.

Parmi les images fixes possibles, citons, les logos, les images des jeux vidéo, les images informatiques, les télétextes et les images affichées dans le format 4:3.

#### **Marques de commerce**

- VGA est une marque de commerce d'International Business Machines Corporation.
- Macintosh est une marque déposée par Apple Inc., USA.
- SVGA, XGA, SXGA et UXGA sont des marques déposées de Video Electronics Standard Association. Même s'il n'existe aucune mention spéciale de marque de commerce de société ou de produit, ces marques de commerce ont toutefois été respectées.
- HDMI, le logo HDMI et High-Definition Multimedia Interface sont des marques déposées ou enregistrées de HDMI Licensing LLC aux Etats-Unis et dans d'autres pays.
- "RealD 3D" est une marque commerciale de RealD.

## **Notice de sécurité importante**

#### **AVERTISSEMENT**

**1) Pour empêcher toute détérioration susceptible de créer un risque d'incendie ou d'électrocution, tenez cet appareil à l'écart des zones exposées à des risques d'écoulement ou d'éclaboussures de liquides.** Ne placez aucun récipient contenant de l'eau (vase de fleur, tasse, bouteille de produit de beauté, etc.) **sur l'appareil. (ou sur une étagère le dominant)**

Ne placez aucune flamme nue, comme une bougie allumée, sur l'appareil ou au-dessus de celui-ci.

- 2) Pour prévenir tout risque d'électrocution, ne retirez pas le couvercle. Aucun composant susceptible d'être réparé par l'utilisateur ne se trouve à l'intérieur de l'appareil. Veuillez confier tout travail d'entretien ou de réparation à un technicien qualifié.
- 3) N'enlevez pas la broche de mise à la masse de la fiche d'alimentation. Cet appareil est équipé d'une fiche d'alimentation avec mise à la masse à trois broches. Cette fiche ne peut être adaptée qu'à une prise de courant avec mise à la masse. Ceci est un dispositif de sécurité. Si vous ne pouvez pas insérer la fiche dans la prise, adressez- vous à un électricien.

Ne modifiez pas la fiche avec mise à la masse.

4) Pour éviter toute secousse électrique, assurez-vous que la broche de mise à la terre de la fiche du cordon d'alimentation est effectivement branchée.

#### **ATTENTION**

Cet appareil est destiné à être utilisé dans des environnements non exposés à des champs magnétiques. Si vous utilisez cet appareil à proximité de sources de champs électromagnétiques puissants ou à des endroits où le bruit électrique pourrait interférer avec les signaux d'entrée, l'image et le son risquent de trembler et des parasites tels que du bruit risquent d'être produits.

Pour éviter d'abîmer cet appareil, placez-le loin de toute source de champs électromagnétiques puissants.

## **Mesures de sécurité**

### **AVERTISSEMENT**

#### **Installation**

**L'écran plasma doit être utilisé avec les accessoires en option suivants uniquement. Si vous l'utilisez avec d'autres types d'accessoires en option, l'installation risquera d'être instable et de causer des blessures.**

(Tous les accessoires suivants sont fabriqués par Panasonic Corporation.)

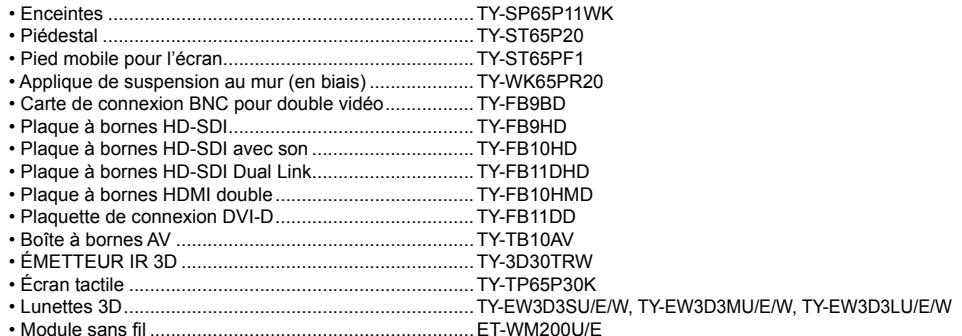

Confiez toujours l'installation à un technicien qualifié.

Les pièces détachées peuvent présenter un danger d'étranglement en cas d'ingestion accidentelle. Gardez les pièces détachées hors de la portée des enfants. Jetez les pièces détachées inusitées ainsi que tout autre objet comme les fournitures d'emballage et les sacs ou les couvertures en plastique afin d'éviter que les enfants en bas âge ne s'en servent de jouet, lequel constitue un risque potentiel d'étouffement.

#### **Ne placez pas l'écran plasma sur des surfaces inclinées ou instables et assurez-vous qu'il ne repose pas sur le bord de sa base.**

• L'écran plasma risquerait de tomber ou de se renverser.

#### **Ne placez pas d'objets sur l'écran plasma.**

• Si vous renversez de l'eau sur l'écran à plasma à haute définition ou si des objets étrangers y pénètrent, un court-circuit risque de se produire et d'entraîner un incendie ou une électrocution. Si des corps étrangers pénètrent dans l'écran plasma, consultez un centre de service agréé.

#### **Ne transporter qu'en position debout!**

• Le transport de l'appareil avec son panneau d'affichage faisant face vers le haut ou vers le bas peut endommager les circuits internes.

**ll est interdit d'empêcher la ventilation en couvrant les grilles d'aération avec des objets comme journaux, nappes ou rideaux.**

#### **Pour une ventilation suffisante:**

**Si vous utilisez le piédestal (accessoire en option), laissez un espace de 3 15/16" (10 cm) ou plus autour des côtés supérieur, gauche et droit et de 2 3/4" (7 cm) ou plus vers l'arrière, et laissez également un espace entre le bas de l'écran et la surface du sol.** 

**Si vous installez l'appareil en utilisant une autre méthode, suivez le mode d'emploi. (S'il n'y a pas d'indication**  spécifique sur les dimensions d'installation dans le manuel d'installation, laissez un espace de 3 15/16" (10 cm) **ou plus autour des côtés supérieur, inférieur, gauche et droit, et de 2 3/4" (7 cm) ou plus vers l'arrière.)**

#### **Lors de l'installation verticale de l'écran à plasma;**

Tournez l'interrupteur d'alimentation vers le haut pour installer l'écran à plasma verticalement. Et définissez l'option "Orientation de l'écran" sur "Portrait" dans le menu Configuration.

#### **Utilisation de l'écran plasma**

#### **L'écran plasma a été conçu pour fonctionner sur secteur de 110 - 127 ou 220 - 240 V, 50/60 Hz.**

#### **Ne couvrez pas les trous de ventilation.**

• Sinon, l'écran plasma risquerait de surchauffer, ce qui pourrait causer un incendie ou abîmer l'écran plasma.

#### **N'introduisez aucun objet étranger dans l'écran plasma.**

• N'introduisez aucun objet en métal ou inflammable dans les trous de ventilation, ne laissez tomber aucun objet sur l'écran plasma, car ceci pourrait entraîner un incendie ou une électrocution.

#### Ne retirez pas le couvercle, ou ne le modifiez en aucune façon.

• Les composants se trouvant à l'intérieur de l'écran plasma sont placés sous haute tension, et risquent de causer une électrocution grave. Confiez tout travail de vérification, de réglage ou de réparation à un centre de services agréé.

#### **Assurez vous un accès facile à la prise du câble d'alimentation.**

#### **Un appareil de CLASSE I doit être raccordé à une prise de courant en étant relié à la terre.**

#### **N'utilisez pas d'autres cordons d'alimentation que celui fourni avec cet appareil.**

• Cela comporte un risque d'incendie ou de choc électrique.

#### Insérez la fiche du cordon d'alimentation bien à fond dans la prise.

• Si la fiche n'est pas insérée bien à fond, un dégagement de chaleur pouvant entraîner un incendie risquerait de se produire. Si la fiche est endommagée ou si la plaque de la prise murale est mal fixée, ne les utilisez pas.

#### **Ne manipulez pas le cordon d'alimentation avec des mains mouillées.**

• Vous risqueriez d'être électrocuté.

#### **Ne faites rien qui puisse endommager le cordon d'alimentation. Pour débrancher le câble d'alimentation,**  tirez-le par la fiche et non par le câble.

· Évitez absolument d'endommager le câble, de le modifier, d'y placer des objets lourds, de le chauffer, de le placer à proximité d'objets chauds, de le tordre, de le plier excessivement ou de le tirer. Sinon, vous pourriez causer un incendie ou une électrocution. Si le câble d'alimentation est abîmé, faites-le réparer par un centre de service agréé.

#### Si vous n'utilisez pas l'écran plasma pendant une période prolongée, débranchez la fiche du cordon **d'alimentation de la prise secteur.**

**Pour empêcher tout incendie, ne laissez jamais de bougies ou une autre source de feu ouvert à proximité de ce produit.**

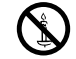

#### **En cas d'anomalie de fonctionnement**

**Si une anomalie se produit (absence d'image ou de son par exemple), ou si de la fumée ou une odeur anormale se**  dégage de l'écran plasma, débranchez immédiatement la fiche du cordon d'alimentation de la prise secteur.

• Si vous continuez à utiliser l'écran plasma dans cet état, vous risquez de provoquer un incendie ou d'encommager l'appareil. Après avoir vérifié que le dégagement de fumée s'est arrêté, contactez un centre de services agréé pour que les réparations nécessaires puissent être effectuées. Ne réparez jamais vous-même l'écran plasma, car ceci est très dangereux.

#### **Si de l'eau ou des objets étrangers pénètrent dans l'écran plasma, ou si vous laissez tomber l'écran plasma, ou si le coffret est abîmé, débranchez immédiatement la fi che du cordon d'alimentation.**

• Un court-circuit pourrait se produire et entraîner un incendie. Contactez un centre de services agréé pour toute réparation.

## **ATTENTION**

#### **Utilisation de l'écran plasma**

#### **N'approchez pas les mains, le visage ou des objets des trous de ventilation de l'écran plasma.**

• De l'air chaud sort par les trous de ventilation et donc le haut de l'écran plasma est chaud. N'approchez pas les mains, le visage ou des objets ne pouvant résister à la chaleur de cet orifice, car ceci pourrait causer des brûlures ou des déformations. De même si les trous de ventilation sont bouchées, l'écran pourrait être endommagé.

#### **Veillez à débrancher tous les câbles avant de déplacer l'écran plasma.**

• Si vous déplacez l'écran alors que des câbles sont encore connectés, vous risquerez d'endommager les câbles et d'entraîner un incendie ou une électrocution.

#### Par mesure de précaution, débranchez la fiche d'alimentation de la prise secteur avant d'entreprendre des **travaux de nettoyage.**

• Sinon, il y aura rique d'électrocution.

#### Nettoyer régulièrement le câble d'alimentation afin que la poussiére ne s'y accumule pas.

• Si de la poussière s'accumule sur la fiche du cordon d'alimentation, l'humidité produite risquerait de détériorer l'isolation et d'entraîner un incendie. Débranchez le cordon d'alimentation de la prise secteur et essuyez-le avec un chiffon sec.

#### **Ne brûlez pas ou ne brisez pas les piles.**

• Ne pas exposer les piles à une température excessive; comme le rayonnement solaire, le feu, etc.

#### **Cet écran à plasma émet des rayons infrarouges, par conséquent il peut perturber les autres appareils de communication.**

**Installez votre capteur infrarouge dans un endroit à l'abri de la lumière directe ou indirecte de l'écran à plasma.**

### **Nettoyage et entretien**

**L'avant du panneau d'affi chage a reçu un traitement spécial. Essuyez soigneusement la surface du panneau en utilisant seulement le chiffon de nettoyage fourni ou un chiffon doux sans peluches.**

- Si la surface est très sale, passez un chiffon doux et sans peluche trempé dans une solution d'eau et de détergent neutre (100 parties d'eau pour 1 partie de détergent), puis essuyez avec un chiffon sec du même type jusqu'à ce que la surface soit sèche.
- Ne rayez pas ou ne cognez pas la surface du panneau avec les ongles ou un objet rigide, sinon vous abîmeriez la surface. En outre, évitez tout contact avec des produits volatils tels que des insecticides à vaporiser, des solvants ou des diluants, sinon le fini de la surface serait abîmé.

#### **Si le coffret est sale, essuyez-le avec un chiffon doux et sec.**

- Si le coffret est très sale, plongez le chiffon dans de l'eau additionnée d'un peu de détergent neutre, puis essorez le chiffon bien à fond. Utilisez ce chiffon pour essuyer le coffret, puis essuyez-le avec un chiffon sec.
- Veillez à ce que du détergent n'entre pas en contact direct avec la surface de l'écran plasma. Si des gouttes d'eau pénètrent dans l'appareil, des anomalies de fonctionnement se produiront.
- Évitez tout contact avec des produits volatils tels que des insecticides à vaporiser, des solvants ou des diluants, sinon la surface du coffret pourra être abîmée ou le revêtement s'écaillera. En outre, ne laissez pas l'appareil trop longtemps en contact avec des articles en caoutchouc ou en PVC.

### **Consignes de sécurité 3D**

### **AVERTISSEMENT**

#### **Petites pièces**

**Les lunettes 3D contiennent des petites pièces (pile et élastique spécialisé, etc.) et doivent être tenues hors**  de portée des petits enfants afin d'éviter toute ingestion accidentelle.

#### **Démontage**

Ne démontez pas et ne modifiez pas les lunettes 3D.

## **ATTENTION**

Pour profiter en toute sécurité et confortablement des images 3D, veuillez lire entièrement ces instructions.

#### **Utilisation pour des applications commerciales et des projections publiques**

**Une personne responsable doit communiquer à l'utilisateur les précautions à suivre en cas d'utilisation des lunettes 3D.**

#### **Lunettes 3D (vendues séparément)**

**Ne laissez pas tomber, n'exercez pas de pression et ne marchez pas sur les lunettes 3D.**

**Prenez garde aux extrémités de la monture lorsque vous mettez les lunettes 3D.**

**Prenez garde à ne pas vous pincer le doigt dans la charnière des lunettes 3D.**

**Faites particulièrement attention lorsque des enfants utilisent les lunettes 3D.** 

**À titre d'indication, les lunettes 3D ne doivent pas être utilisées par des enfants de moins de 5 à 6 ans.**

**Tous les enfants doivent être surveillés par leurs parents ou les personnes qui en ont la charge lesquels doivent s'assurer de leur sécurité et de leur santé pendant toute l'utilisation des lunettes 3D.**

#### **Visionnement de contenu 3D**

**Les contenus 3D pouvant être visionnés incluent les disques Blu-ray du commerce, les émissions 3D, etc. Si vous préparez vos propres contenus 3D, veillez à ce qu'ils soient correctement produits.**

**N'utilisez pas les lunettes 3D si vous avez déjà éprouvé une sensibilité à la lumière, des problèmes cardiaques ou si vous avez d'autres problèmes médicaux.**

**Cessez immédiatement d'utiliser les lunettes 3D si vous vous sentez fatigué, mal à l'aise ou si vous ne vous sentez pas comme d'habitude.**

Faites une pause appropriée après le visionnement d'un film en 3D.

**Faites une pause de 30 à 60 minutes après avoir visionné du contenu en 3D sur des périphériques interactifs tels que des jeux ou des ordinateurs.**

**Veillez à ne pas frapper l'écran ou d'autres personnes par inadvertance. Lorsque vous utilisez les lunettes 3D, il est possible que vous estimiez mal la distance entre l'utilisateur et l'écran.**

**Les lunettes 3D ne doivent être portées que lors du visionnement d'un contenu en 3D.**

**Si vous ne regardez pas en direction de l'écran pendant un moment après avoir visionné des images en 3D, il est possible que les lunettes 3D s'éteignent automatiquement.**

**Si vous souffrez de problèmes de vue (myopie/hypermétropie, astigmatisme, différence de vision entre l'oeil gauche et l'oeil droit), veillez à corriger votre vue avant d'utiliser les lunettes 3D.**

**Cessez l'utilisation des lunettes 3D si vous voyez nettement les images en double lors du visionnement un contenu en 3D.**

**N'utilisez pas les lunettes 3D à une distance inférieure à la distance recommandée.**

**Respectez la distance recommandée (au moins 3 fois la hauteur de l'écran).**

**Distance recommandée : 94,5" / 2,4 m**

Lorsque le haut et le bas de l'écran apparaisse en noir, comme pour des films, regardez l'écran à une distance équivalente à trois fois la hauteur de l'image réelle. (Ceci raccourcit la distance par rapport à la figure **recommandée ci-dessus.)**

#### **Utilisation des lunettes 3D (vendues séparément)**

**Avant d'utiliser les lunettes 3D,assurez-vous qu'aucun objet cassable ne se trouve à proximité de l'utilisateur**  afin d'éviter toute blessure ou tout dégât accidentel.

Retirez les lunettes 3D avant de vous déplacer afin d'éviter de tomber blessure accidentelle.

**N'utilisez les lunettes 3D que dans le but prévu et dans aucun autre.**

**N'utilisez pas les lunettes 3D dans des conditions de température élevée.**

**N'utilisez pas les lunettes 3D si elles sont endommagées.**

**N'utilisez pas d'appareils qui émettent des signaux infrarouges à proximité des lunettes 3D, car cela pourrait provoquer un dysfonctionnement des lunettes 3D.**

**N'utilisez pas d'appareils (tels que des téléphones mobiles ou des émetteurs-récepteurs individuels) qui émettent de fortes ondes électromagnétiques à proximité des lunettes 3D car cela pourrait provoquer leur dysfonctionnement.**

**Cessez immédiatement l'utilisation des lunettes 3D si un dysfonctionnement ou une panne se produit.**

**Cessez immédiatement l'utilisation des lunettes 3D si vous êtes victime de rougeurs, de douleurs ou d'irritation de la peau autour du nez ou des tempes.**

**Dans de rares cas, les matériaux utilisés dans les lunettes 3D peuvent être à l'origine d'une réaction allergique.**

## **Accessoires**

## **Accessoires fournis**

#### Vérifiez que les accessoires et les éléments ci-dessous sont bien inclus en cochant dans leur case

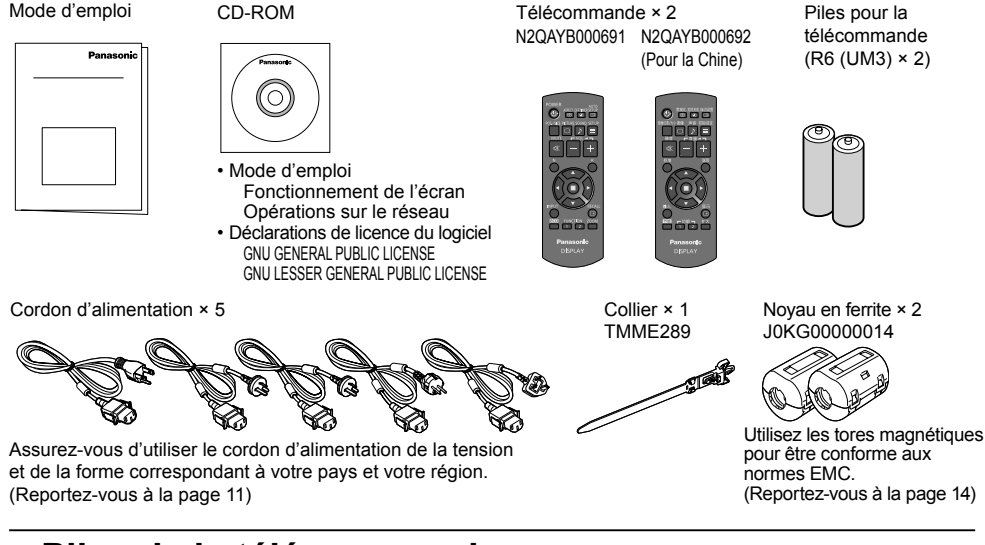

## **Piles de la télécommande**

#### **La télécommande est alimentée par 2 piles R6.**

- 1. Tirez et tenez le crochet, puis ouvrez le couvercle des piles.
	-
- 2. Mettre les piles à l'intérieur bien respecter la polarité correcte (+ et –).

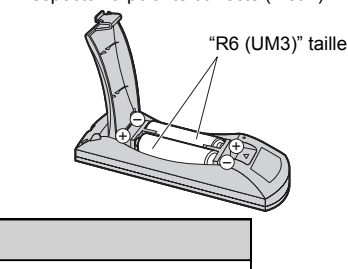

3. Remettre le couvercle en place.

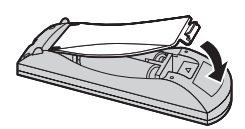

#### **Conseil:**

Si vous utilisez souvent la télécommande, vous avez intérêt à remplacer les piles ordinaires par des piles alcalines.

#### **Précautions d'usage des piles**

L'installation incorrecte des piles peut provoquer la fuite de l'électrolyte entraînant la corrosion de la télécommande. La mise au rebut des piles doit se faire en respectant l'environnement.

#### **Respectez les précautions suivantes:**

- 1. Remplacez les 2 piles en même temps. Remplacez les piles usagées par des piles neuves.
- 2. N'utilisez pas à la fois une pile neuve et une pile usagée.
- 3. N'utilisez pas à la fois 2 types différents de pile (exemple: une pile au "zinc-carbone" et une pile "alcaline").
- 4. Ne tentez pas de recharger les piles usagées, ne les court-circuitez pas, ne les démontez pas, ne les chauffez pas, ne les jetez pas dans un feu.
- 5. Le remplacement des piles s'avère nécessaire lorsque la télécommande n'agit plus que de façon irrégulière, ou plus du tout.
- 6. Ne brûlez pas ou ne brisez pas les piles.
- 7. Ne pas exposer les piles à une température excessive; comme le rayonnement solaire, le feu, etc.

## **À propos du cordon d'alimentation**

Le produit est livré avec 5 types de cordons d'alimentation. Vérifiez la forme de la fiche d'alimentation pour choisir le câble approprié.

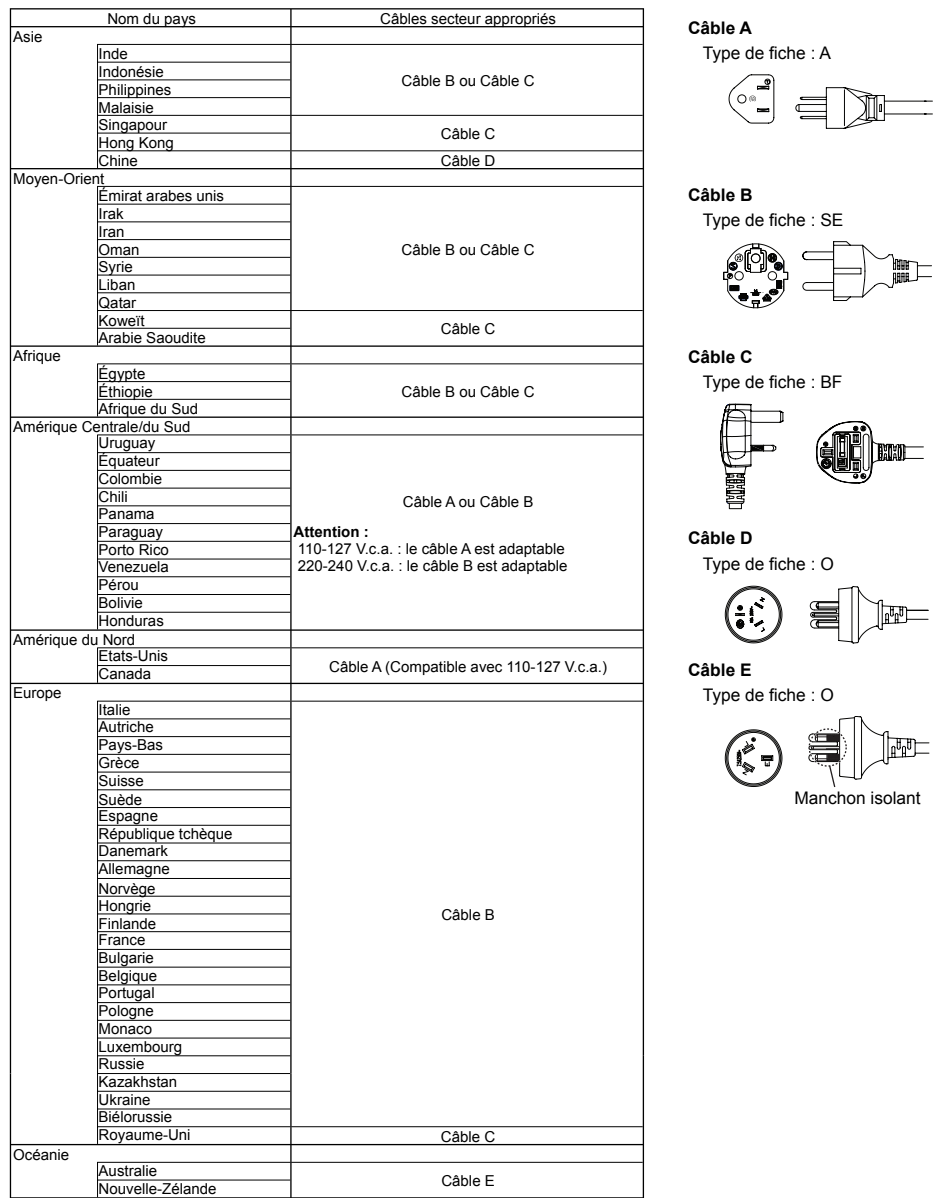

## **Raccordement des enceintes**

Ne reliez à cet écran que les enceintes en option prévues pour cela.

Pour de plus amples détails concernant le raccordement de ces enceintes, reportez-vous à leur mode d'emploi.

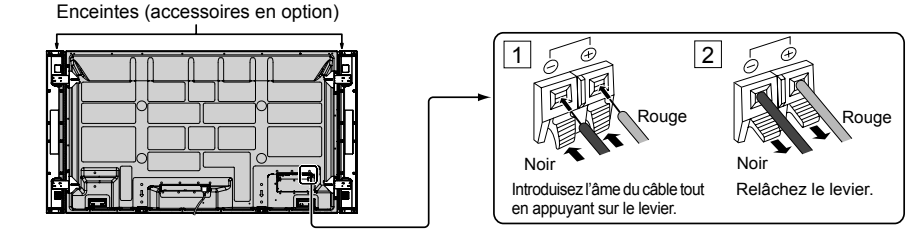

### **Raccordement et maintien du cordon d'alimentation, maintient du câble**

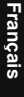

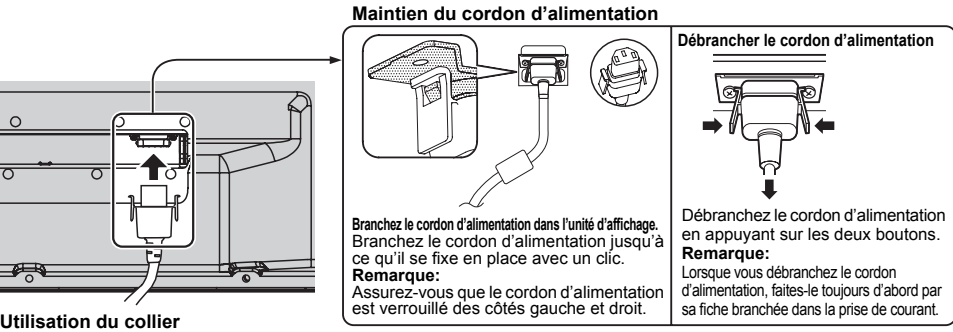

Maintenez les câbles qui dépassent au moyen du collier au besoin.

#### **Remarque:**

Un collier est fourni avec cette unité. Pour fixer les câbles en trois points, veuillez acheter le complément séparément.

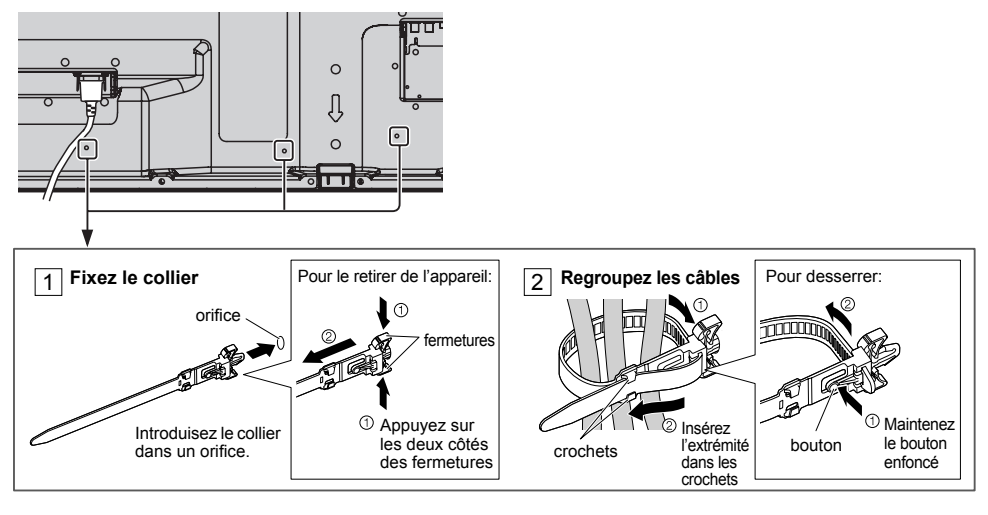

## **Raccordement d'un équipement vidéo**

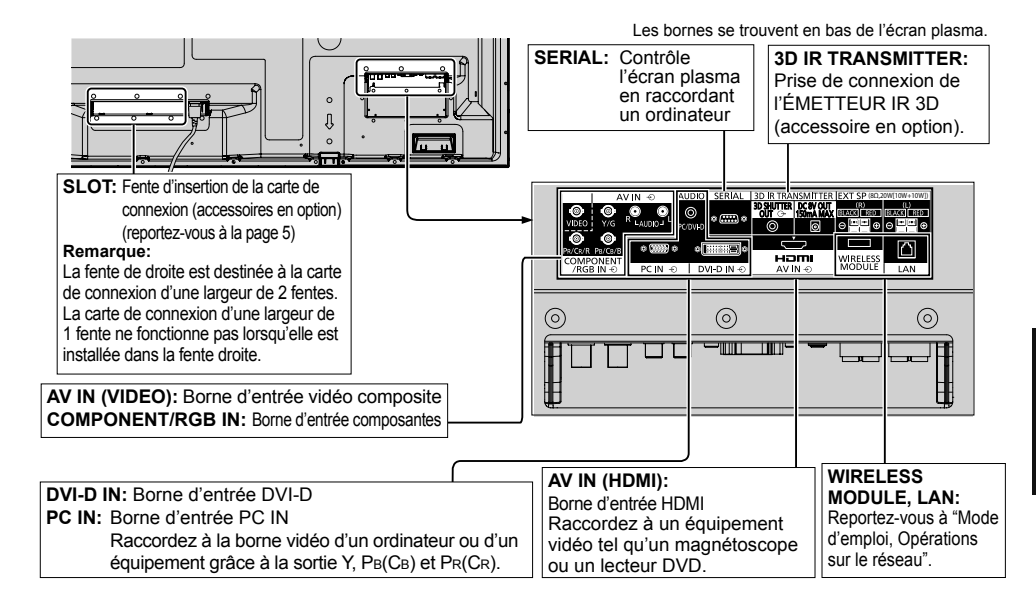

## **Exemple de connexion au réseau (LAN câblé)**

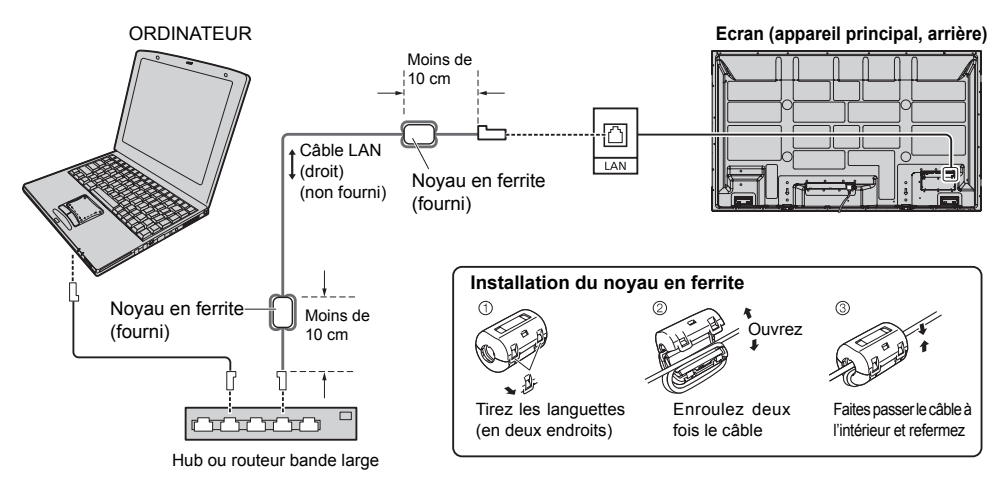

#### **Remarques:**

- Veillez à ce que le routeur bande large ou le hub prenne en charge le protocole 10BASE-T/100BASE-TX.
- Pour connecter un dispositif avec le protocole 100BASE-TX, utilisez le câble LAN "catégorie 5".
- Le contact avec le port LAN d'une main chargée d'électricité statique (corps) peut endommager l'appareil. Ne touchez pas le port LAN ou une partie métallique du câble LAN.
- Pour savoir comment connecter l'appareil, consultez votre administrateur de réseau.

## **Connexion du module sans fil (LAN sans fil)**

Pour utiliser la fonction sans fil, le module sans fil (ET-WM200U/E) (vendu séparément) est nécessaire.

Lors de la connexion du module sans fil à l'écran, retirez le film de protection et le capuchon.

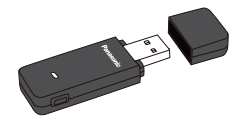

#### **Procédure de connexion**

Tenez le module sans fil avec sa LED visible et branchez-le au terminal de connexion du module sans fil.

#### **Remarque:**

Ne connectez aucun autre dispositif que le module sans fil (ET-WM200U/E).

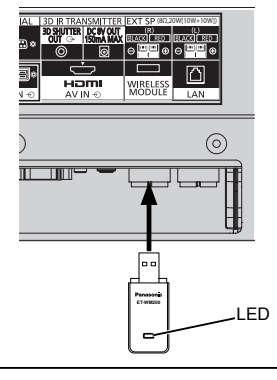

## **Mise en service, mise hors service**

**Raccordement du cordon d'alimentation à l'écran plasma.**

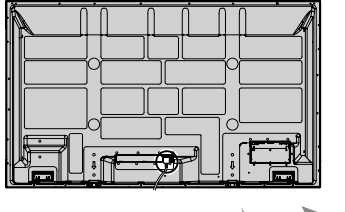

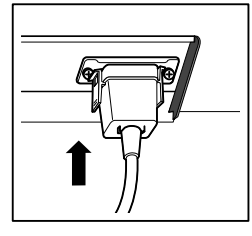

**Branchement de la fiche du cordon d'alimentation sur une prise secteur.**

#### **Remarques:**

- Les fiches secteur varient d'un pays à l'autre. La fiche illustrée à droite n'est peut-être pas celle dont est équipé votre appareil.
- Lorsque vous débranchez le cordon d'alimentation, faites-le toujours d'abord par sa fiche branchée dans la prise de courant.

Appuyez sur l'interrupteur d'alimentation de l'écran plasma pour le mettre sous tension: Appareil allumé.

Témoin d'alimentation: Témoin vert

#### **[Démarrer le réseau]**

Le démarrage du réseau prend quelques temps après la mise en marche de l'alimentation. Pendant ce temps, "Configuration réseau" est grisé dans le menu "Configuration" et ne peut pas être sélectionné.

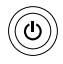

Appuyez sur la touche  $\circledcirc$  de la télécommande pour mettre l'écran plasma hors service.

Témoin d'alimentation: Témoin rouge (veille)

Appuyez sur la touche  $\circledcirc$  de la télécommande pour mettre l'écran plasma en service.

Témoin d'alimentation: Témoin vert

Pour mettre l'écran plasma hors tension quand il est en service ou en veille, appuyez sur la touche  $\bigcirc$ /l de l'écran plasma.

#### **Remarque:**

Quand la fonction de gestion d'alimentation est en service, le témoin d'alimentation devient Orange lorsque l'alimentation est coupée.

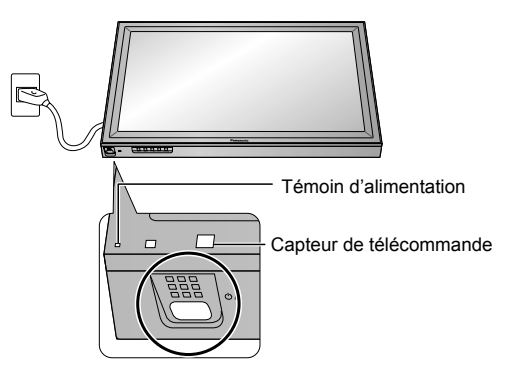

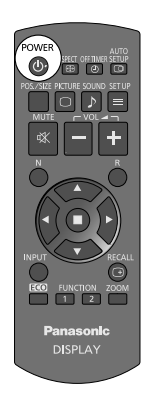

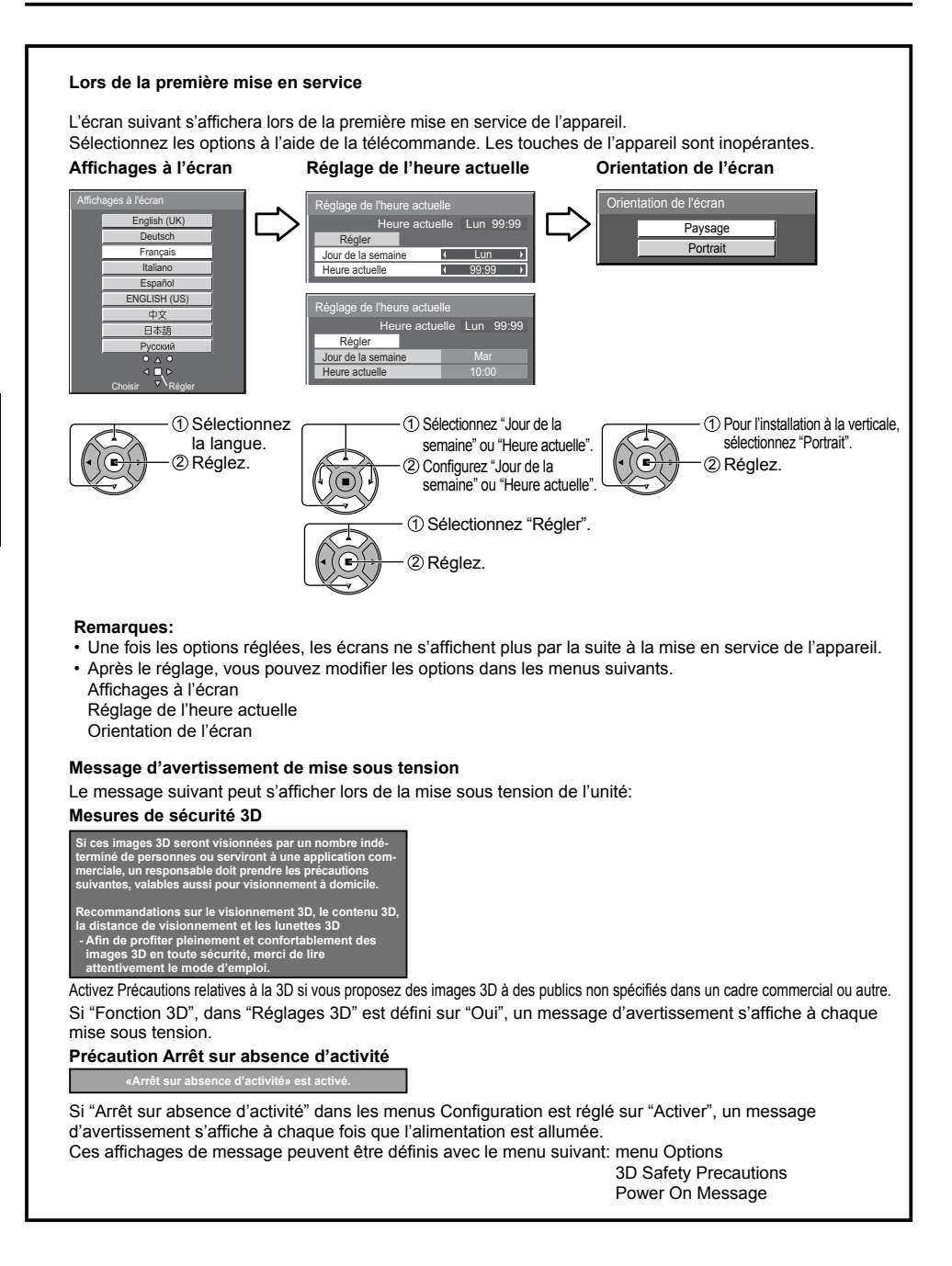

## **Commandes de base**

### **Appareil principal**

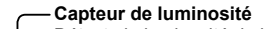

Détecte la luminosité de l'environnement de visualisation

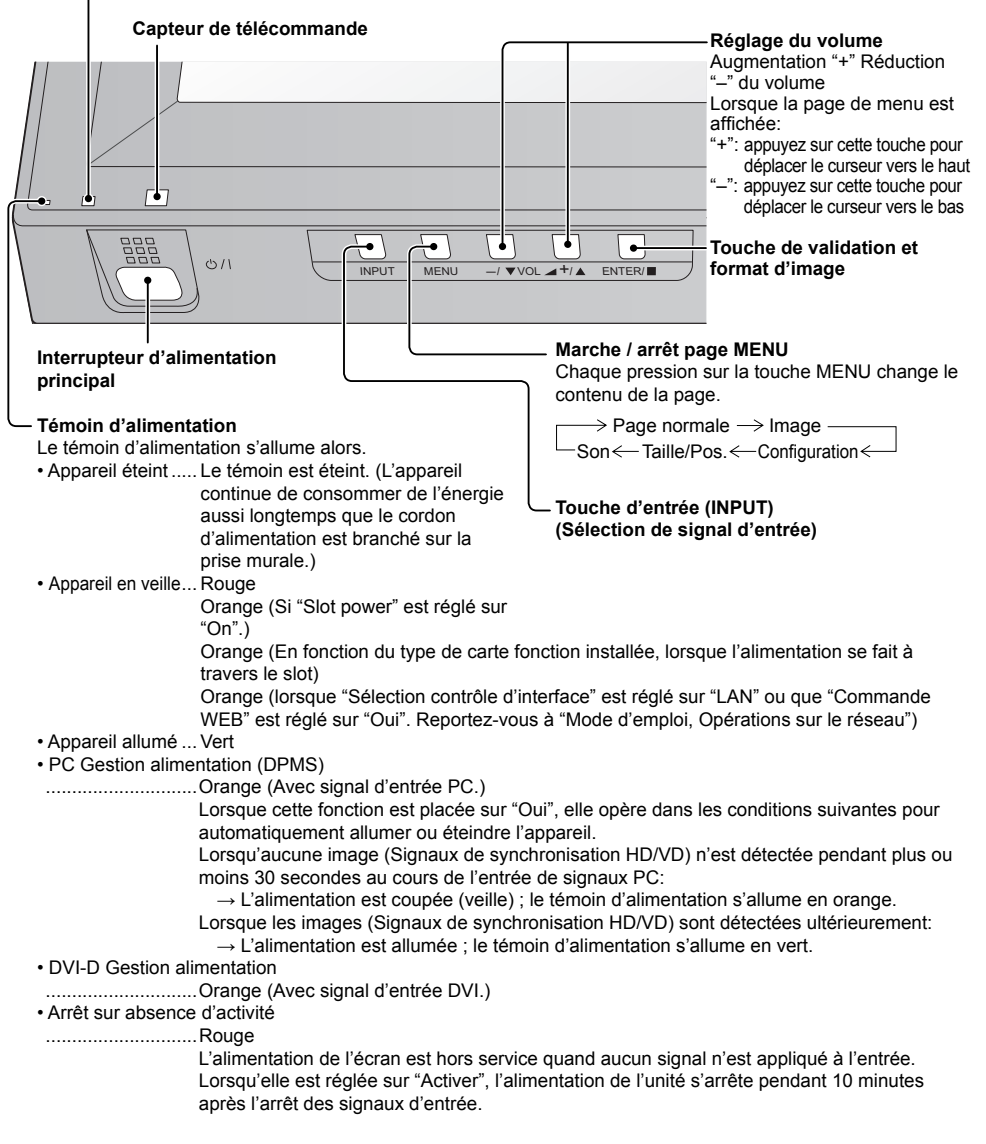

#### **Télécommande**

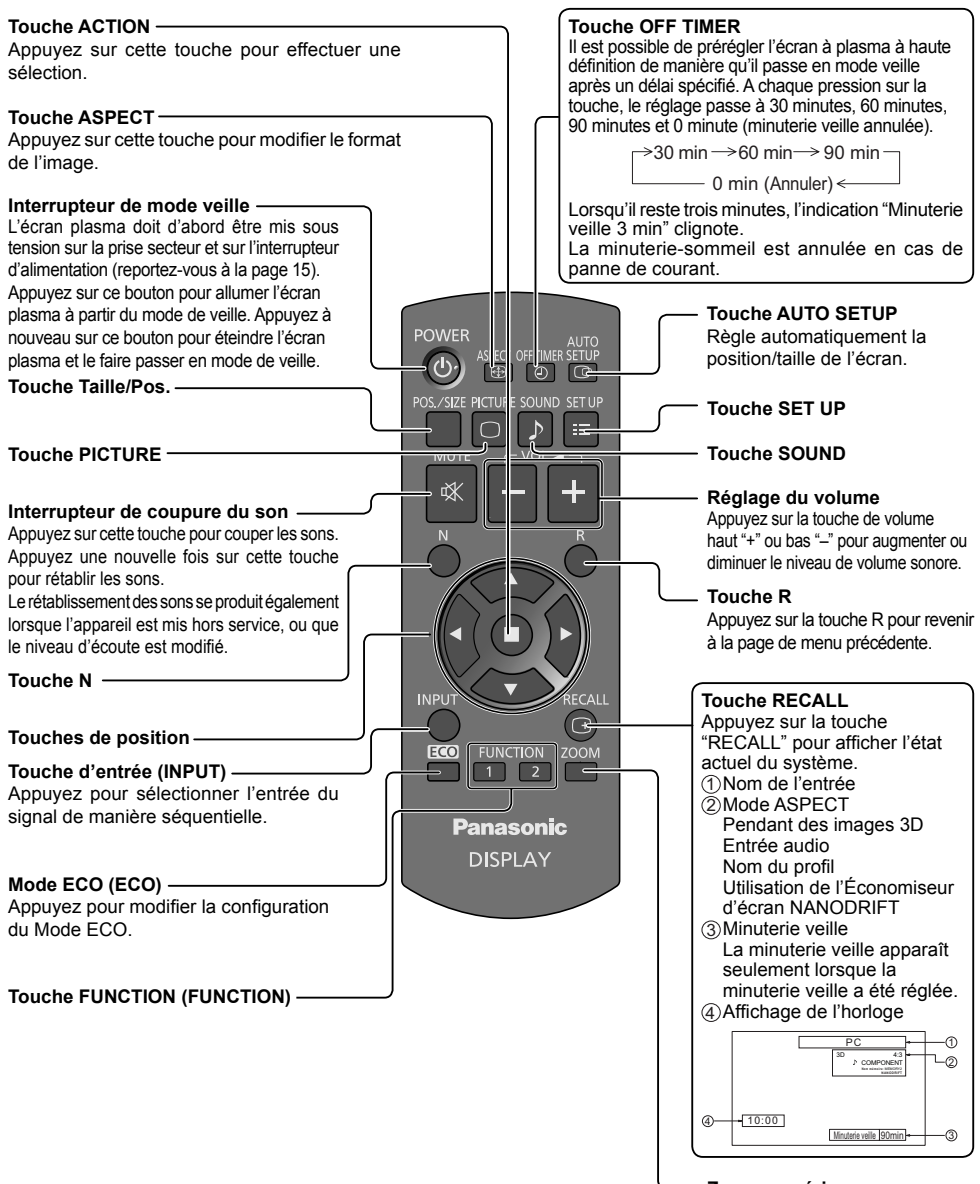

**Zoom numérique**

## **Spécifications**

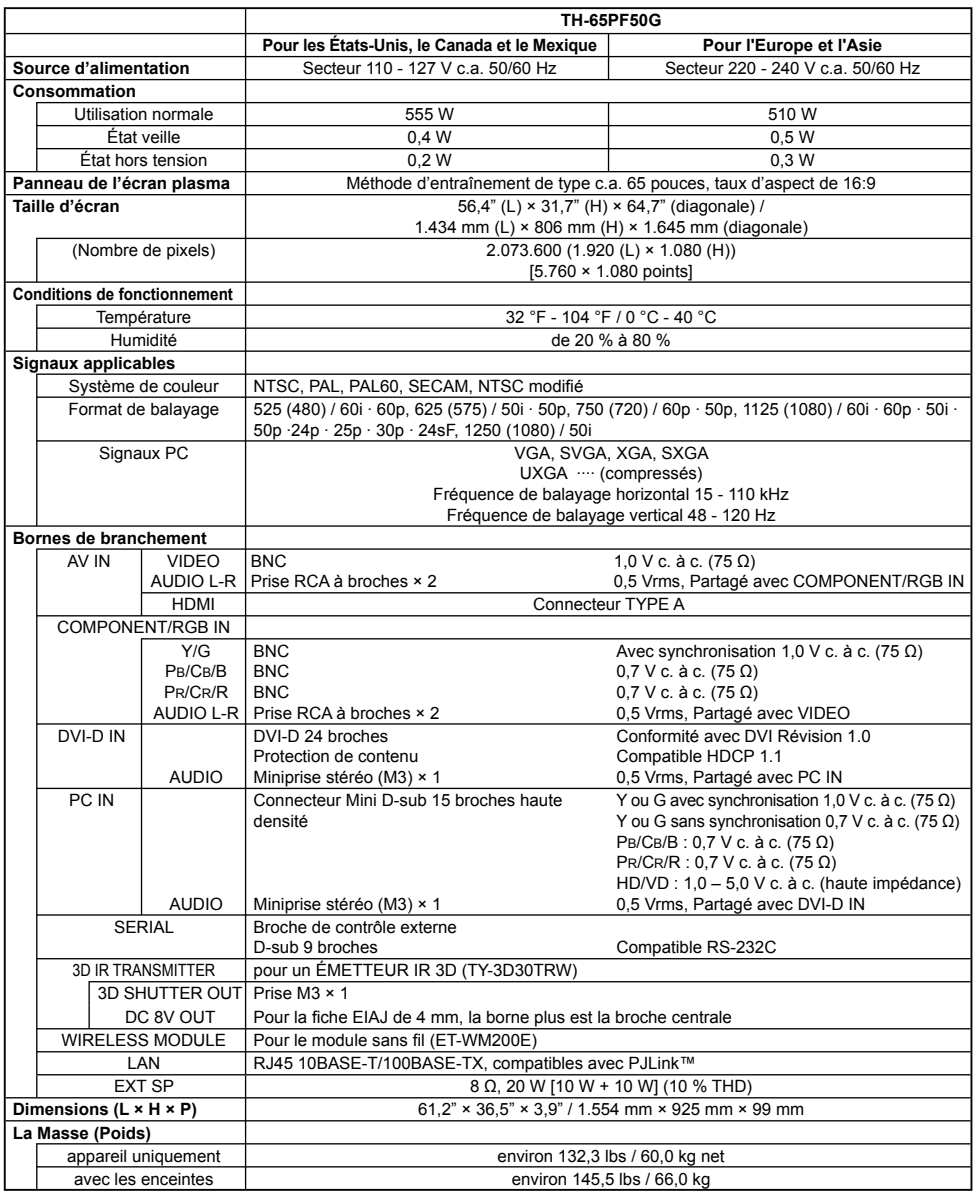

#### **Remarques:**

- La présentation et les spécifications sont sujettes à changements sans préavis. Le poids et les dimensions indiqués sont approximatifs.
- Cet appareil est conforme aux normes EMC mentionnées ci-dessous. EN55022, EN55024, EN61000-3-2, EN61000-3-3.

#### **Avis aux utilisateurs concernant la collecte et l'élimination des piles et des appareils électriques et électroniques usagés**

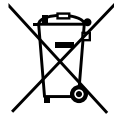

Apposé sur le produit lui-même, sur son emballage, ou figurant dans la documentation qui l'accompagne, ce pictogramme indique que les piles et appareils électriques et électroniques usagés doivent être séparés des ordures ménagères.

Afin de permettre le traitement, la valorisation et le recyclage adéquats des piles et des appareils usagés, veuillez les porter à l'un des points de collecte prévus, conformément à la législation nationale en vigueur ainsi qu'aux directives 2002/96/CE et 2006/66/CE.

En éliminant piles et appareils usagés conformément à la réglementation en vigueur, vous contribuez à prévenir le gaspillage de ressources précieuses ainsi qu'à protéger la santé humaine et l'environnement contre les effets potentiellement nocifs d'une manipulation inappropriée des déchets. Pour de plus amples renseignements sur la collecte et le recyclage des piles et appareils usagés, veuillez vous renseigner auprès de votre mairie, du service municipal d'enlèvement des déchets ou du

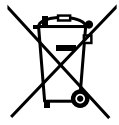

Le non-respect de la réglementation relative à l'élimination des déchets est passible d'une peine d'amende.

#### **Pour les utilisateurs professionnels au sein de l'Union européenne**

point de vente où vous avez acheté les articles concernés.

Si vous souhaitez vous défaire de pièces d'équipement électrique ou électronique, veuillez vous renseigner directement auprès de votre détaillant ou de votre fournisseur.

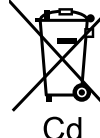

#### **[Information relative à l'élimination des déchets dans les pays extérieurs à l'Union européenne]**

Ce pictogramme n'est valide qu'à l'intérieur de l'Union européenne. Pour connaître la procédure applicable dans les pays hors Union Européenne, veuillez vous renseigner auprès des autorités locales compétentes ou de votre distributeur.

#### **Note relative au pictogramme à apposer sur les piles (voir les 2 exemples ci-contre)**

Le pictogramme représentant une poubelle sur roues barrée d'une croix est conforme à la réglementation. Si ce pictogramme est combiné avec un symbole chimique, il remplit également les exigences posées par la Directive relative au produit chimique concerné.

#### **Enregistrement du client**

Le numéro de modèle et le numéro de série de ce produit sont marqués sur son panneau arrière. Veuillez noter ce numéro de série dans l'espace ci-dessous et conservez ce mode d'emploi et votre reçu d'achat comme preuve définitive de votre achat afin de faciliter la procédure d'identification en cas de vol ou de perte, et pour les services de garantie.

Numéro de modèle  $\blacksquare$ 

#### **Panasonic Corporation**

Web Site : http://panasonic.net © Panasonic Corporation 2012

Conforme à la directive 2004/108/EC, article 9(2) Panasonic Testing Centre Panasonic Service Europe, une division de Panasonic Marketing Europe GmbH Winsbergring 15, 22525 Hamburg, F.R. Allemagne

**Français**